# **Aruba Instant 6.4.2.6-4.1.1.10**

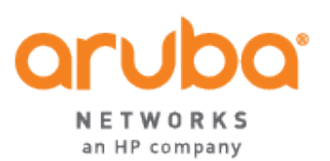

Release Notes

#### **Copyright Information**

© Copyright 2015 Hewlett Packard Enterprise Development LP

#### **Open Source Code**

This product includes code licensed under the GNU General Public License, the GNU Lesser General Public License, and/or certain other open source licenses. A complete machine-readable copy of the source code corresponding to such code is available upon request. This offer is valid to anyone in receipt of this information and shall expire three years following the date of the final distribution of this product version by Hewlett-Packard Company. To obtain such source code, send a check or money order in the amount of US \$10.00 to:

Hewlett-Packard Company

Attn: General Counsel

3000 Hanover Street

Palo Alto, CA 94304

USA

Please specify the product and version for which you are requesting source code. You may also request a copy of this source code free of charge at dl-gplquery@arubanetworks.com.

<span id="page-2-0"></span>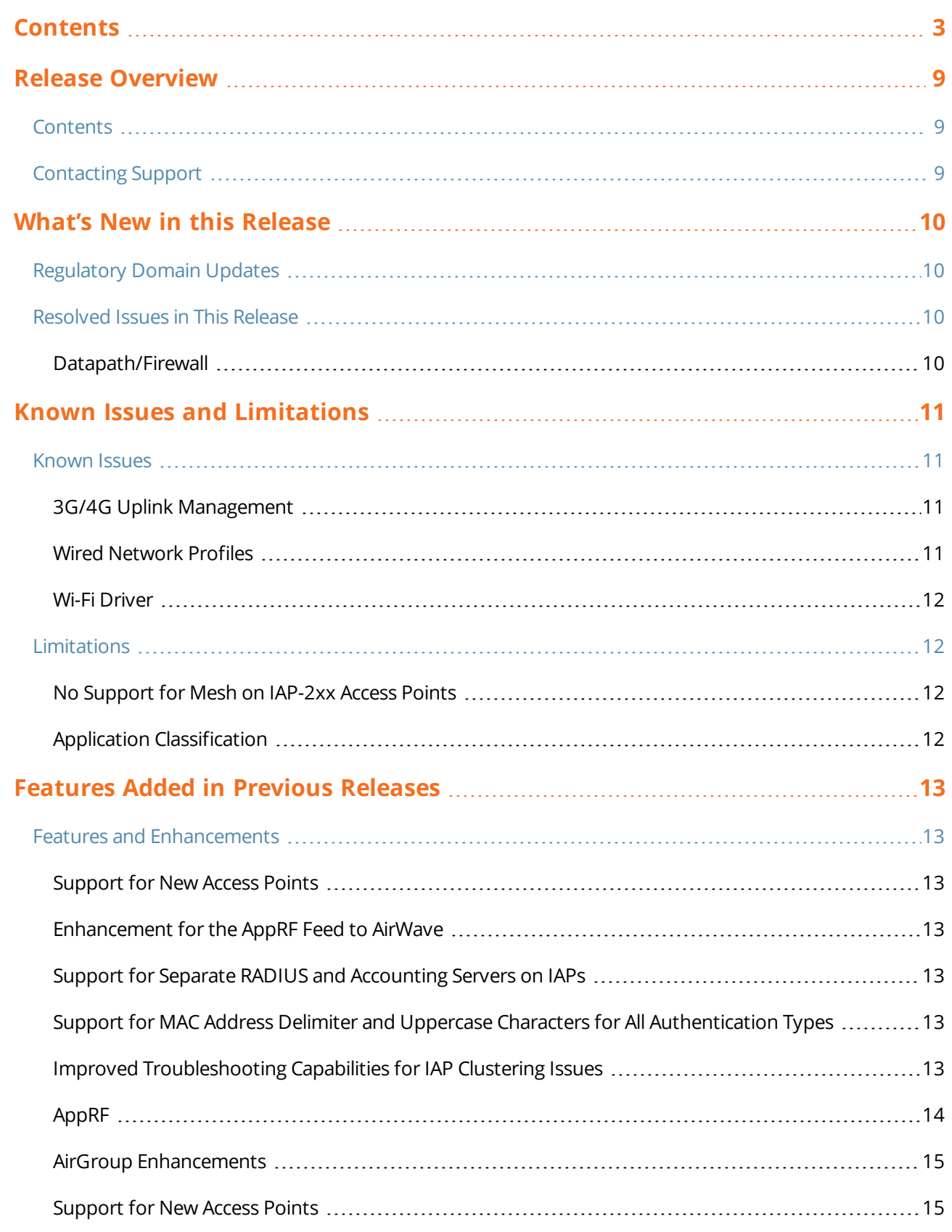

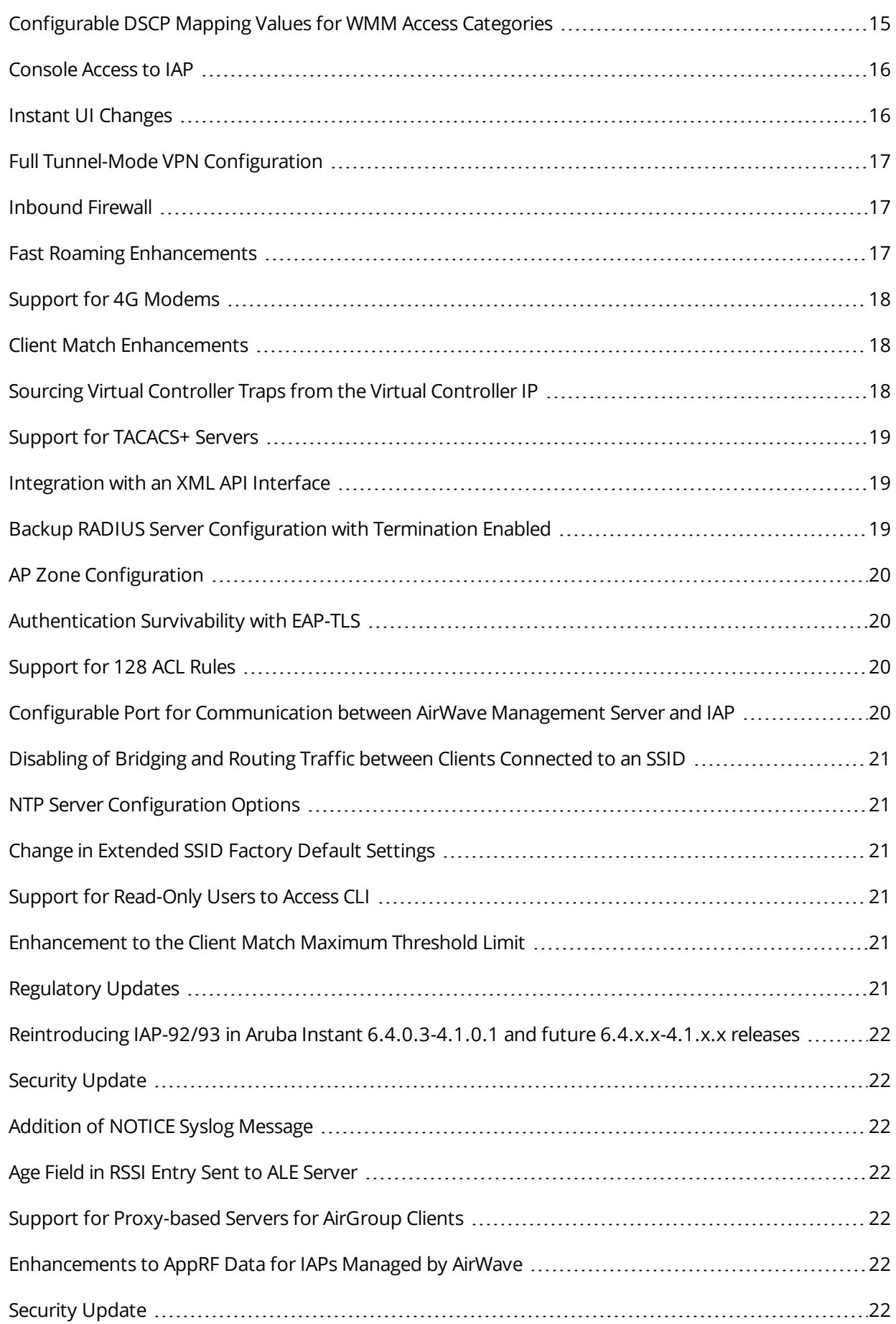

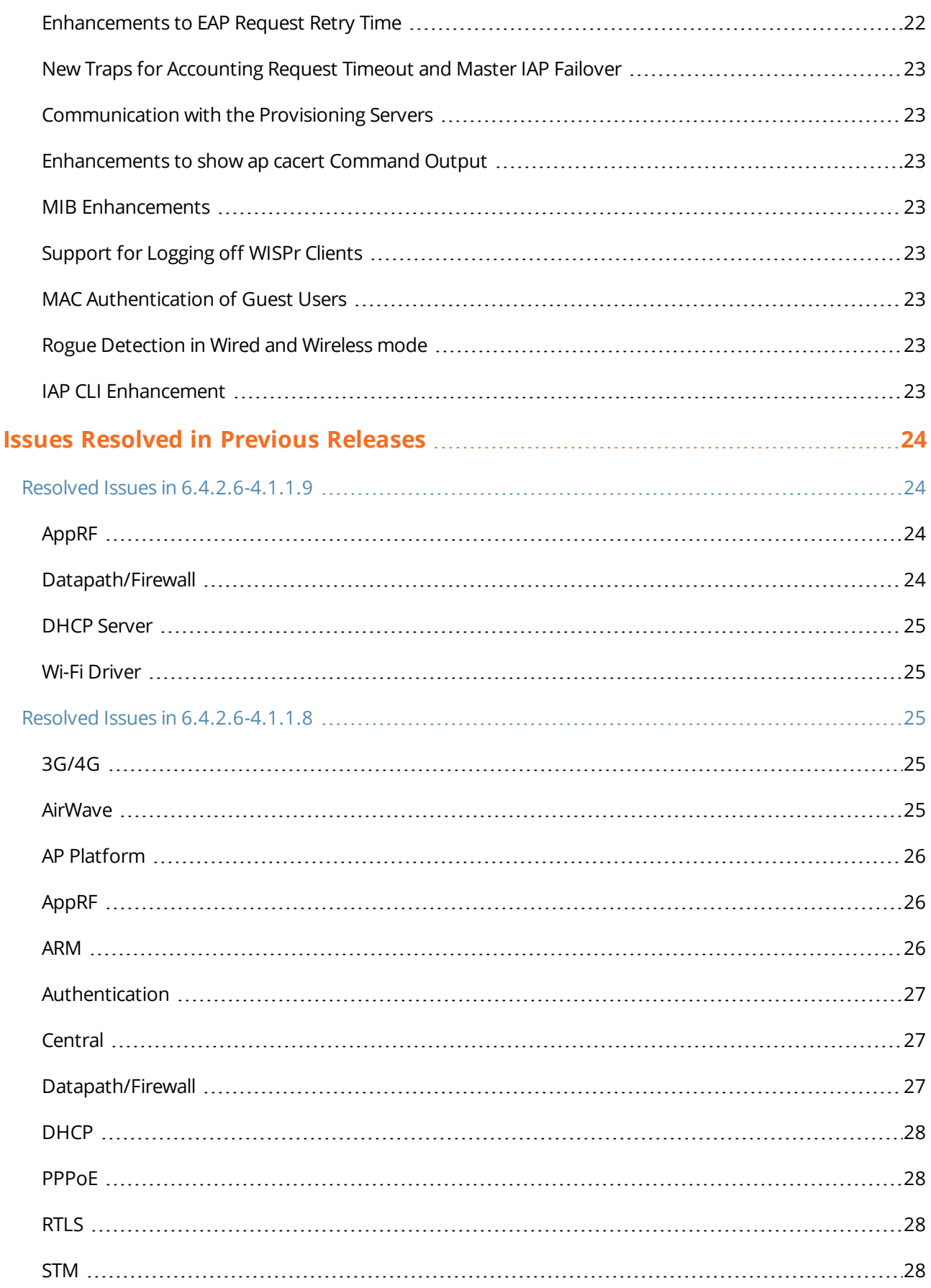

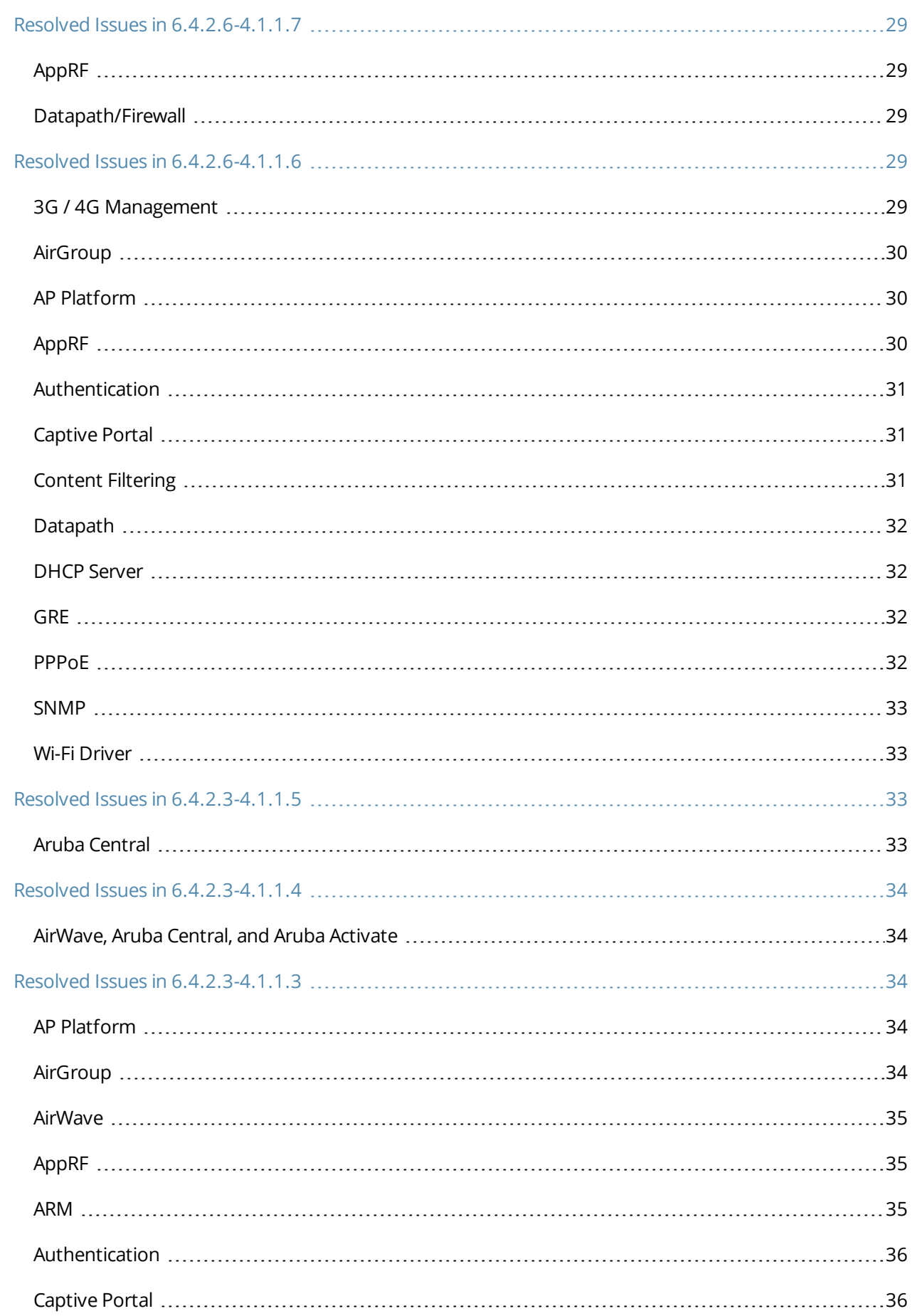

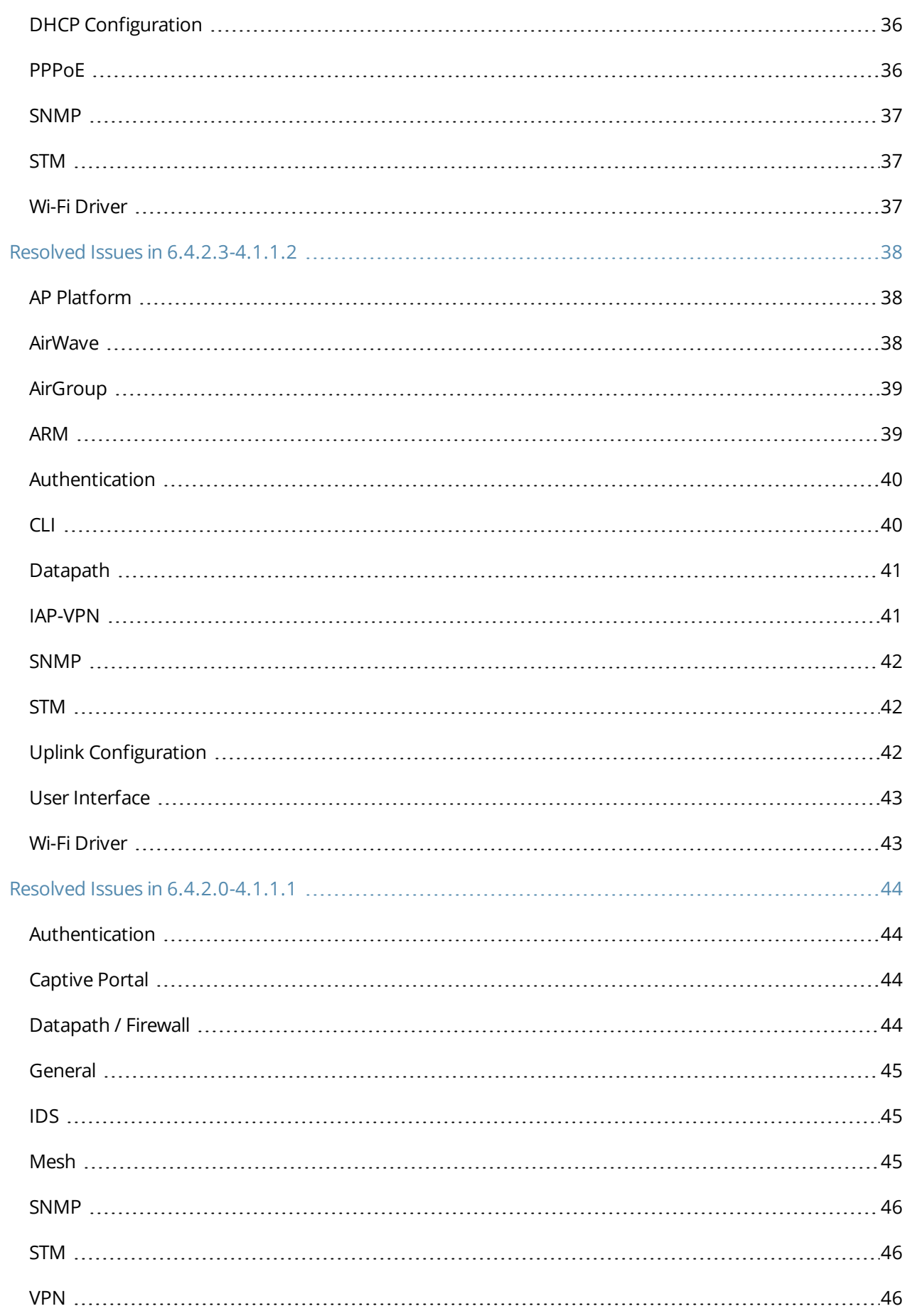

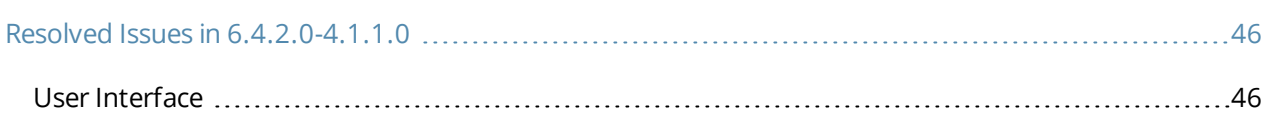

<span id="page-8-0"></span>Aruba Instant 6.4.2.6-4.1.1.10 is a patch release that introduces enhancements and fixes to the issues found in the previous releases.

For more information on upgrading IAPs to the new release version, see the *Upgrading an IAP* topic in the *Aruba Instant 6.4.2.0-4.1.1 User Guide.*

# <span id="page-8-1"></span>**Contents**

- In What's New in this [Release](#page-9-0) on page 10 describes the enhancements and issues fixed in Instant 6.4.2.6-4.1.1.9.
- Issues [Resolved](#page-23-0) in Previous Releases on page 24 describes the issues fixed in the previous  $6.4.x.x-4.1.1.x$ releases.
- Features Added in [Previous](#page-12-0) Releases on page 13 describes the features and enhancements in previous releases.
- Known Issues and [Limitations](#page-10-0) on page 11 lists the known issues and limitations identified in 6.4.x.x-4.1.1.x releases.

# <span id="page-8-2"></span>**Contacting Support**

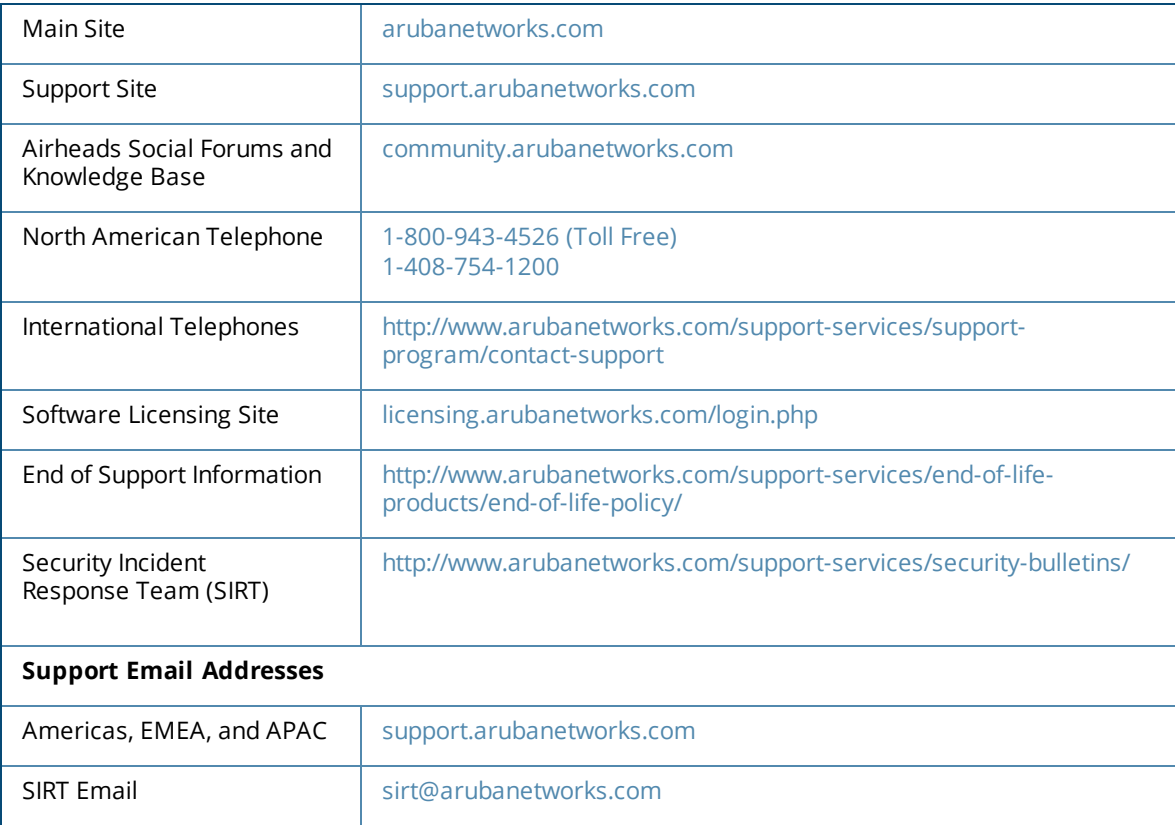

<span id="page-9-0"></span>This chapter lists the enhancements and the issues fixed in the Instant 6.4.2.6-4.1.1.10 release.

# <span id="page-9-1"></span>**Regulatory Domain Updates**

The following table lists the Downloadable Regulatory Table (DRT) file versions supported in the 6.4.2.x-4.1.1.x releases:

#### **Table 1:** *DRT Versions*

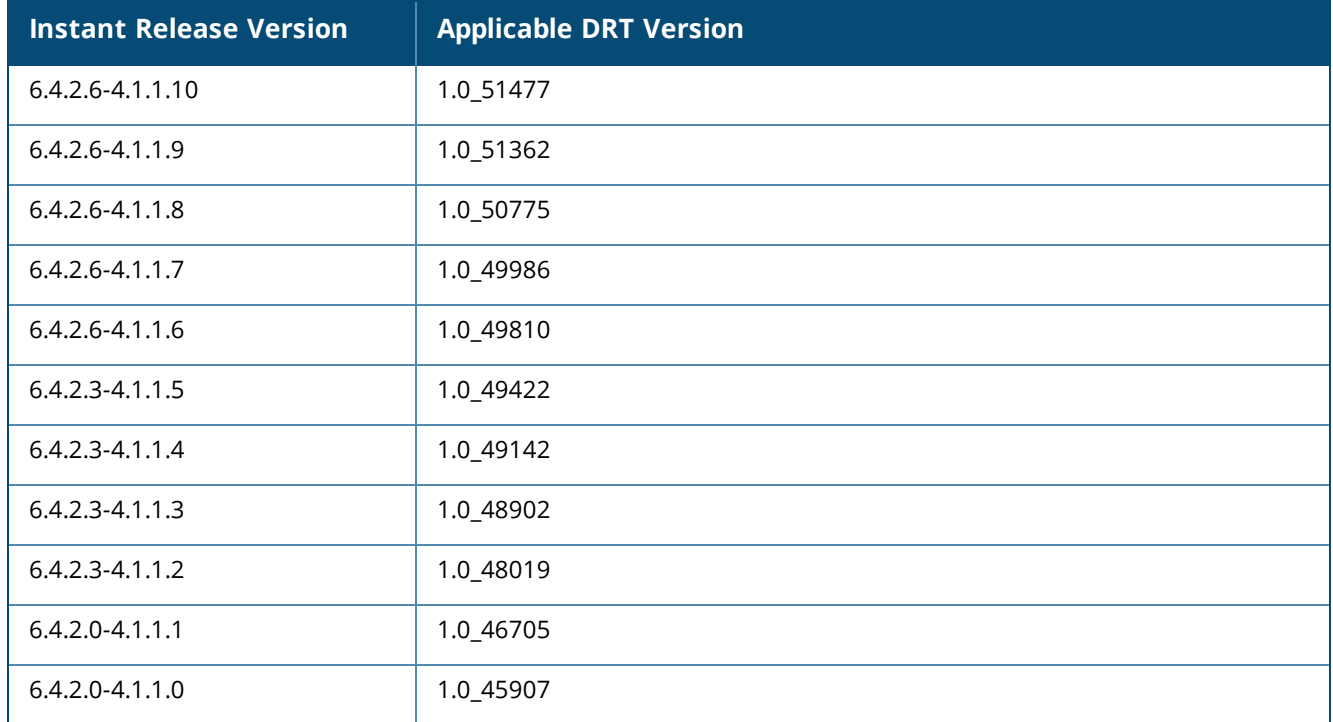

For a complete list of countries certified with different IAP models, refer to the respective DRT release notes on support.arubanetworks.com.

# <span id="page-9-2"></span>**Resolved Issues in This Release**

The following issues are fixed in the Instant 6.4.2.6-4.1.1.10 release.

### <span id="page-9-3"></span>**Datapath/Firewall**

#### **Table 2:** *Datapath/Firewall Fixed Issues*

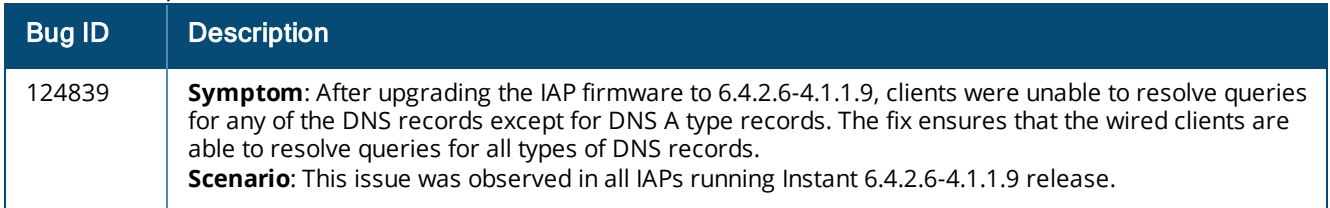

<span id="page-10-0"></span>This chapter describes the known issues identified in 6.4.x.x-4.1.1.x releases of Aruba Instant.

# <span id="page-10-1"></span>**Known Issues**

### <span id="page-10-2"></span>**3G/4G Uplink Management**

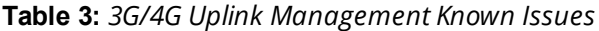

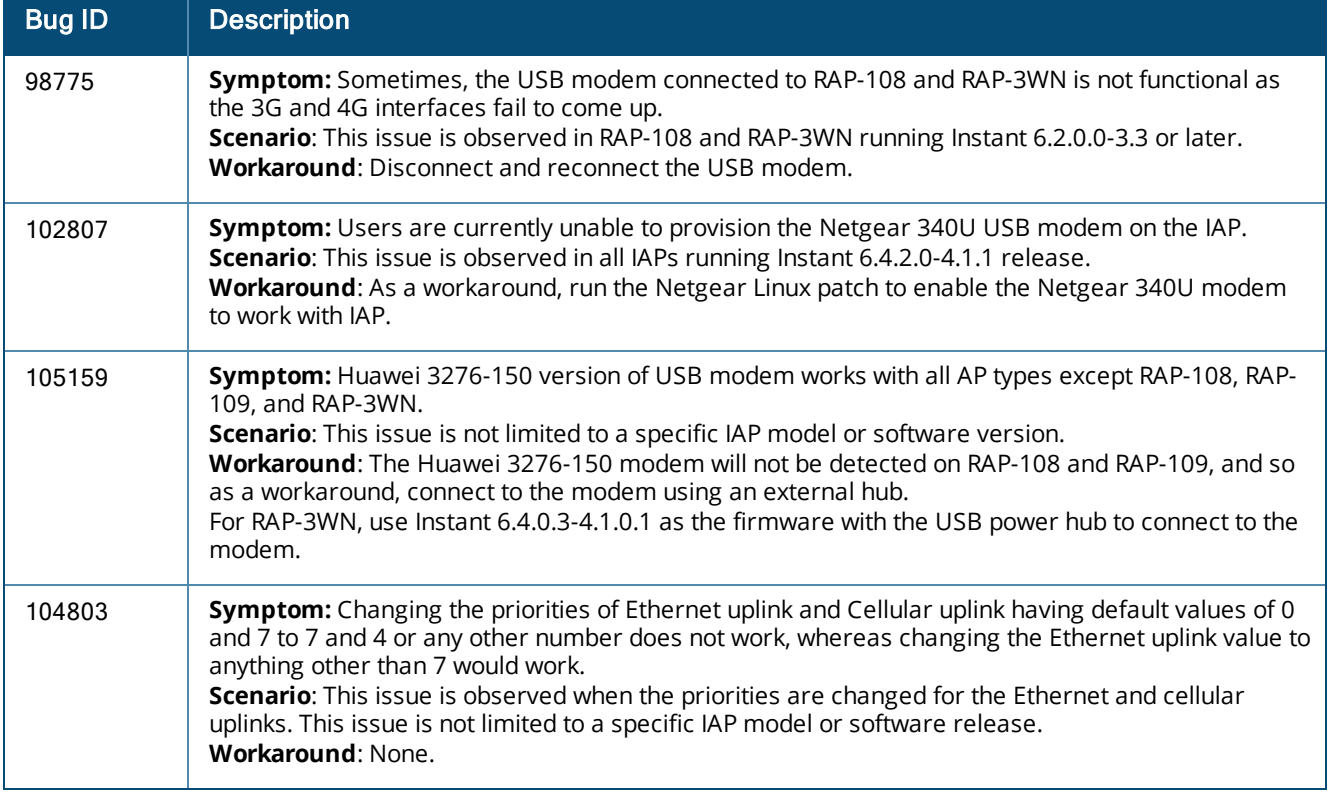

### <span id="page-10-3"></span>**Wired Network Profiles**

#### **Table 4:** *Wired Network Profiles Known Issue*

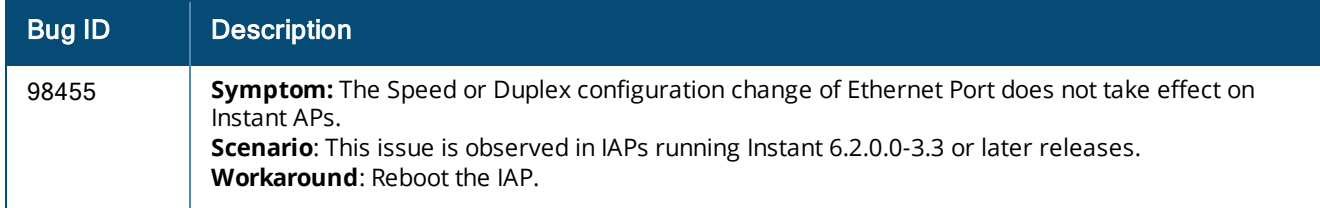

#### <span id="page-11-0"></span>**Wi-Fi Driver**

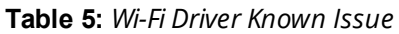

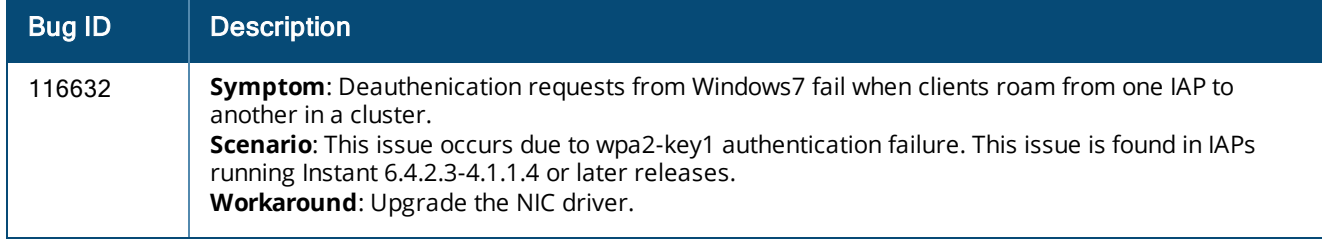

# <span id="page-11-1"></span>**Limitations**

### <span id="page-11-2"></span>**No Support for Mesh on IAP-2xx Access Points**

Mesh IAP configuration is not supported on 802.11ac AP platforms (IAP-2xx access points).

### <span id="page-11-3"></span>**Application Classification**

The following table lists the popular applications and describes the expected classification behavior associated with these applications:

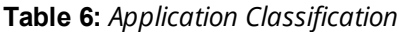

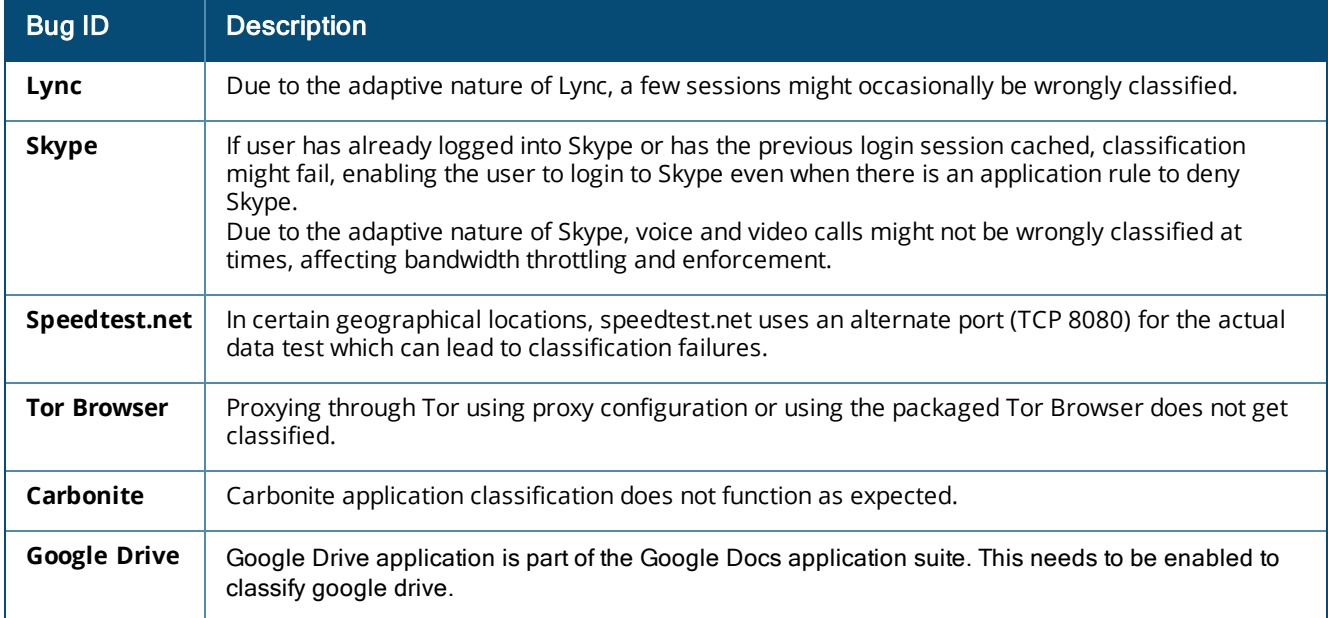

<span id="page-12-0"></span>This chapter provides information on the features and enhancements introduced in 6.4.0.2-4.1 and 6.4.x.x-4.1.x.x releases of Aruba Instant.

# <span id="page-12-1"></span>**Features and Enhancements**

The following features and enhancements were introduced in Instant 6.4.x.x-4.1.x.x releases.

### <span id="page-12-2"></span>**Support for New Access Points**

Instant 6.4.2.0-4.1.1.0 introduces support for new IAP-200 Series and IAP-210 Series devices.

- The IAP-200 Series (IAP-204 and IAP-205) access points support the IEEE 802.11ac and 802.11n standards for high-performance WLAN. It is a dual radio, 2x2:2 802.11ac access point. These access points use MIMO (Multiple-Input, Multiple-Output) technology and other high-throughput mode techniques to deliver highperformance, 802.11n 2.4 GHz and 802.11ac 5 GHz functionality while simultaneously supporting legacy 802.11a/b/g wireless services. For more information about this product, visit **arubanetworks.com.**
- The IAP-210 Series (IAP-214 and IAP-215) access points support the IEEE 802.11ac standard for highperformance WLAN. It is a 3x3 802.11ac access point that uses MIMO (Multiple-Input, Multiple-Output) technology and other high-throughput mode techniques to deliver high-performance, 802.11ac 2.4 GHz and 802.11ac 5 GHz functionality while simultaneously supporting existing 802.11a/b/g wireless services. For more information about this product, visit **arubanetworks.com.**

### <span id="page-12-3"></span>**Enhancement for the AppRF Feed to AirWave**

In this release, each IAP (Master or Slave) would post the AppRF key data it has collected over the 15 last minutes to the configured AirWave server. The data is posted only if DPI visibility and AirWave are configured.

### <span id="page-12-4"></span>**Support for Separate RADIUS and Accounting Servers on IAPs**

Starting with 6.4.2.0-4.1.1.0, Instant enables its users to configure RADIUS authentication servers and accounting servers separately on the IAP in the SSID profile.

#### <span id="page-12-5"></span>**Support for MAC Address Delimiter and Uppercase Characters for All Authentication Types**

Starting with 6.4.2.0-4.1.1.0, Instant allows its users to configure the MAC address delimiter or use uppercase letters in a MAC address string for all authentication types. This configuration was previously available only for MAC authentication types.

### <span id="page-12-6"></span>**Improved Troubleshooting Capabilities for IAP Clustering Issues**

Under the following scenarios, Instant versions prior to 6.4.2.0-4.1.1.0 prevented the users from logging into the CLI and User Interface, making troubleshooting difficult.

- When the IAP cannot be a Master IAP due to the unavailability of an IP Address and also does not have an uplink connection.
- If When the IAP is unable to join the cluster because of the missing country code, image, or SKU.
- If the user changes the authentication type from Local to a RADIUS Server when the RADIUS server is not ready.
- In the case of IAP-9x platforms, when the slave IAP may not be able to join the master IAP due to certain restrictions.
- If the IAP is not allowed to join the **allowed-ap-list** when **auto-join** has been disabled.
- $\bullet$  In a mixed class network, when the slave IAPs join the master IAP with a different Instant version causing the image sync from the cloud and the AirWave to fail.
- $\bullet$  When the user connects the E1 port of the IAP to a switch, and the IAP is running Instant 6.3.1.4-4.0.0.7 or earlier version.

Starting with 6.4.2.0-4.1.1.0 Instant will allow the user to login to the CLI and execute troubleshooting commands , however the following warning message would be displayed under the above mentioned scenarios:

#### **Warning: CLI module is running in a degraded state. Some commands will not function.**

### <span id="page-13-0"></span>**AppRF**

Starting with 6.4.0.2-4.1.0.0, Instant supports two AppRF feature sets: On-board Deep Packet Inspection (DPI) and cloud-based Web Policy Enforcement (WPE).

- 1. **Deep packet inspection**: IAPs with DPI capability analyze data packets to identify the applications in use, and allow you to create ACL rules to determine client access. The on-board firewall of the IAP performs the DPI function.
	- **Access control based on application and application category: You can create firewall policies** based application type and application categories. You can also define traffic shaping policies such as bandwidth controls and QoS per application. For example, you can block bandwidth-monopolizing applications on a guest role within an enterprise.
- 2. **Web Policy Enforcement:** When WPE is enabled, the IAP performs lookups against cloud-hosted services. This feature requires an annual per IAP subscription. Please contact the Aruba Instant sales team.
	- <sup>n</sup> **Access control based on web-category and web-reputation**: You can create a firewall policy to allow or deny access based on a predefined list of website categories and reputation scores. For example, if you block the **web-based-email** category, clients who are assigned this policy will not be able to visit email-based websites such as mail.yahoo.com.

**Application visibility**: When **AppRF visibility** is enabled in the **System** window in the UI or through the **dpi** command in the CLI, the **AppRF** link appears in the UI when selecting an IAP from the main window. When clicked, the **AppRF** link displays the application traffic summary for IAPs and client devices. The AppRF dashboard presents four different graphs with a traffic mix based on **application**, **application category**, **web-category**, and **web-reputation**. Clicking on each category displays client traffic data in real-time or the usage trend in the last 15 minutes.

Based on the AppRF classification of an application, the IAP can enforce multiple actions, including blocking, QoS enforcement, and throttling.

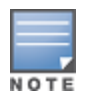

The AppRF features are not supported on the IAP-92/93 platform. Access rule configuration and charts for applications and application categories are not supported on IAP-104/105, IAP-134/135, and RAP-3WN/3WNP platforms. Only the web category charts are displayed for these IAP models.

For more information on DPI and AppRF, see:

- <sup>l</sup> *Deep Packet Inspection and Application Visibility* in the *Aruba Instant 6.4.0.2-4.1 User Guide*
- <sup>l</sup> The **dpi**, **show dpi**, **show dpi-stats**, and **wlan access-rule** commands in the *Aruba Instant 6.4.0.2-4.1 CLI Reference Guide*

### <span id="page-14-0"></span>**AirGroup Enhancements**

Starting with 6.4.0.2-4.1, Instant supports Universal Plug and Play (UPnP) and Digital Living Network Alliance (DLNA) enabled devices. DLNA is a network standard derived from UPnP, which enables devices to discover the services available in a network. DLNA also provides the ability to share data between the Windows or Android based multimedia devices. All the features and policies applicable to mDNS are extended to DLNA to ensure full interoperability between compliant devices.

With DLNA support, the following services are available for the IAP clients:

- DLNA Media—Applications such as Windows Media Player use this service to browse and play media content on a remote device.
- DLNA Print—This service is used by printers that support DLNA.

For more information on DLNA and how to enable DLNA services, see:

- <sup>l</sup> *Configuring AirGroup and AirGroup Services on an IAP* in the *Aruba Instant 6.4.0.2-4.1 User Guide*
- <sup>l</sup> The **airgroup**, **airgroupservice**, and **show airgroup** commands in the *Aruba Instant 6.4.0.2-4.1 CLI Reference Guide*

### <span id="page-14-1"></span>**Support for New Access Points**

This release adds Instant support for IAP-270 series and IAP-103 devices.

- The IAP-270 series (IAP-274 and IAP-275) are environmentally hardened, outdoor rated, dual-radio IEEE 802.11ac wireless access points. These access points use MIMO (Multiple-Input, Multiple-Output) technology and other high-throughput mode techniques to deliver high-performance, 802.11ac 2.4 GHz and 5 GHz functionality while simultaneously supporting existing 802.11a/b/g/n wireless services.
- <sup>l</sup> The IAP-103 wireless access point supports the IEEE 802.11n standard for high-performance WLAN. This access point uses MIMO (Multiple-Input, Multiple-Output) technology and other high-throughput mode techniques to deliver high performance, 802.11n 2.4 GHz or 5 GHz functionality while simultaneously supporting existing 802.11a/b/g wireless services.

For more information about these products, visit www.arubanetworks.com.

### <span id="page-14-2"></span>**Configurable DSCP Mapping Values for WMM Access Categories**

Starting with 6.4.0.2-4.1, Instant supports customized mapping between Wi-Fi Multimedia and DSCP tags for upstream (client to IAP) and downstream (IAP to client) traffic.

DSCP classifies packets based on network policies and rules. You can customize the mapping values between WMM ACs and DSCP tags to prioritize various traffic types and apply these changes to a WMM-enabled SSID profile. When WMM AC mappings values are configured, all packets received are matched against the entries in the mapping table and prioritized accordingly.

The following table shows the default WMM AC to DSCP decimal mappings and the recommended WMM AC to DSCP mappings.

**Table 7:** *Default WMM-DSCP Mapping*

| <b>DSCP Decimal Value</b> | <b>WMM Access Category</b> |
|---------------------------|----------------------------|
| 8                         | Background                 |
| 16                        |                            |
| $\mathbf 0$               | Best effort                |
| 24                        |                            |
| 32                        | Video                      |
| 40                        |                            |
| 48                        | Voice                      |
| 56                        |                            |

For more information on configuring DSCP mapping values, see:

- <sup>l</sup> *Wi-Fi Multimedia Traffic Management* in the *Aruba Instant 6.4.0.2-4.1 User Guide*
- <sup>l</sup> The **wlan ssid-profile** command in the *Aruba Instant 6.4.0.2-4.1 CLI Reference Guide*

### <span id="page-15-0"></span>**Console Access to IAP**

You can use the UI or CLI to allow or restrict access to an IAP console through the serial port. By default, the console access to an IAP is enabled.

To disable console access to an IAP:

- <sup>l</sup> In the UI, navigate to **System** >**General** >**Show advanced options** and select **Disabled** from the **Console** access drop-down.
- In the CLI, run the following commands:

```
(Instant AP)(config)# console
(Instant AP)(console)#
```
### <span id="page-15-1"></span>**Instant UI Changes**

Starting with Instant 6.4.0.2-4.1, the **DHCP** tab for configuring a default DHCP scope for Virtual-Controller managed networks is no longer available in the **System** window of the Instant UI. The default DHCP scope configuration options are now available in the **DHCP Server** window. To open the **DHCP Server** window, navigate to **More** >**DHCP Server**.

The **VLAN** tab of the WLAN SSID configuration wizard allows you create a customized DHCP scope to configure a Virtual Controller managed IP and VLAN assignment mode. On selecting the **Virtual Controller managed** option for **Client IP assignment**, the following client VLAN assignment options are displayed:

- **Default**: When selected, the default VLAN as determined by the Virtual Controller is assigned for clients.
- **Custom**: On selecting this, you can either select an existing DHCP scope or create a new DHCP scope by clicking **New**.

For more information, see the following in the *Aruba Instant 6.4.0.2-4.1 User Guide*:

<sup>l</sup> *Configuring VLAN Settings for a WLAN SSID Profile*

### <span id="page-16-0"></span>**Full Tunnel-Mode VPN Configuration**

Starting with Instant 6.4.0.2-4.1, you can disable split-tunnel configuration for the centralized, L2 subnets. When split-tunnel is enabled, a VPN user can access a public network and a local LAN or WAN network at the same time through the same physical network connection. By default, the split-tunnel function is enabled for all centralized, L2 DHCP profiles.

When split-tunnel is disabled, all the traffic including the corporate and Internet traffic is tunneled irrespective of the routing profile specifications. If the GRE tunnel is down and when the corporate network is not reachable, the client traffic is dropped.

For more information on disabling split-tunnel, see:

- <sup>l</sup> *Configuring Centralized DHCP Scope* in the *Aruba Instant 6.4.0.2-4.1 User Guide*
- <sup>l</sup> The **ip dhcp** command in the *Aruba Instant 6.4.0.2-4.1 CLI Reference Guide*

### <span id="page-16-1"></span>**Inbound Firewall**

Starting with Instant 6.4.0.2-4.1, you can configure firewall rules for the inbound traffic coming through the uplink ports of an IAP. The rules defined for inbound traffic are applied if the destination is not a user connected to the IAP. If the destination already has a user role assigned, the user role overrides the actions or options specified in inbound firewall configuration. However, if a deny rule is defined for the inbound traffic, it is applied irrespective of the destination and user role. Unlike the ACL rules in a WLAN SSID or wired profile, the inbound firewall rules can be configured based on the source subnet.

For all subnets, a deny rule is created by default as the last rule. If at least one rule is configured, the deny all rule is applied to the upstream traffic by default.

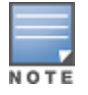

Management access to the AP is allowed irrespective of the inbound firewall rule. For more information on configuring restricted management access, see *Configuring Management Subnets* in *Aruba Instant 6.4.0.2-4.1 User Guide*.

The inbound firewall is not applied to traffic coming through GRE tunnel.

For more information, see:

- <sup>l</sup> *Configuring Inbound Firewall Rules* in the *Aruba Instant 6.4.0.2-4.1 User Guide*
- <sup>l</sup> The **inbound-firewall** and **show inbound-firewall-rules** commands in the *Aruba Instant 6.4.0.2-4.1 CLI Reference Guide*

### <span id="page-16-2"></span>**Fast Roaming Enhancements**

Starting with 6.4.0.2-4.1, Instant supports 802.11k (Radio Resource Management) and 802.11v (BSS Transition Management) standards to improve Quality of Service (QoS) and seamless connectivity.

The 802.11k protocol provides mechanisms for APs and clients to dynamically measure the available radio resources and enables stations to query and manage their radio resources. In an 802.11k enabled network, APs and clients can share radio and link measurement information, neighbor reports, and beacon reports with each other. This allows the WLAN network infrastructural elements and clients to assess resources and make optimal mobility decisions to ensure Quality of Service (QoS) and seamless continuity.

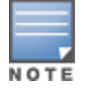

Ensure that the client match feature is enabled to allow AP and clients to exchange neighbor reports.

The 802.11v standard provides Wireless Network Management enhancements to the IEEE 802.11 MAC and PHY. It extends radio measurements to define mechanisms for wireless network management of stations including BSS transition management. IAPs support the generation of the BSS transition management request frames to the 802.11k clients when a suitable AP is identified for a client through client match.

For information on configuring a WLAN SSID for 802.11k and 802.11v support, see:

- <sup>l</sup> *Configuring Fast Roaming for Wireless Clients* in the *Aruba Instant 6.4.0.2-4.1 User Guide*
- <sup>l</sup> The **wlan ssid-profile** command in the *Aruba Instant 6.4.0.2-4.1 CLI Reference Guide*

### <span id="page-17-0"></span>**Support for 4G Modems**

Instant 6.4.0.2-4.1 adds support for the following 4G modems:

- Netgear Aircard 341u
- Pantech UML295
- Franklin Wireless u770
- $\bullet$  Huawei 3276s-150

For information on configuring modems to enable 3G or 4G uplink, see:

- <sup>l</sup> *Cellular Uplink* in the *Aruba Instant 6.4.0.2-4.1 User Guide*
- <sup>l</sup> The **cellular-uplink-profile** command in the *Aruba Instant 6.4.0.2-4.1 CLI Reference Guide*

### <span id="page-17-1"></span>**Client Match Enhancements**

Starting with Instant 6.4.0.2-4.1, in addition to dynamic load balancing, sticky clients, and band steering, the following conditions trigger client match to allow the clients to be moved from one AP to another for better performance.

- **Channel Utilization**: Based on the percentage of channel utilization, clients are steered from a busy channel to an idle channel.
- **Client Capability Match**: Based on the client capability match, clients are steered to appropriate channel, for example HT20, HT40, or VHT80.

If client match is enabled, you can also view a graphical representation of the radio map of an AP and the client distribution on an AP radio.

- **Example 2** Select an access point in the **Access Points** tab and the **Client Match** link, to display a stations map view and a graph with real-time data points for the AP radio. If the AP supports dual band, you can toggle between 2.4GHz and 5 GHz links in the client match graph area to view the data. When you hover the mouse on the graph, details such as RSSI, client match status, and the client distribution on channels are displayed.
- **Select a client in the Clients** tab and the **Client Match** link, to display a graph with real-time data points for an AP radio map. When you hover the mouse on the graph, details such as RSSI, channel utilization details, and client count on each channel are displayed.

For more information on client match configuration and visualization, see the *Aruba Instant 6.4.0.2-4.1 User Guide*.

### <span id="page-17-2"></span>**Sourcing Virtual Controller Traps from the Virtual Controller IP**

Starting with Instant 6.4.0.2-4.1, if the Virtual Controller IP is configured, traps are generated from the Virtual Controller IP. However, the source IP address for the interface up and interface down traps is the AP IP address.

The **sysObject** OID object is enhanced to return information on Virtual Controller. Generally, the **sysObjectID** returns OIDs for a specific model number of the device within the IAP product family. When an SNMP query is performed for this object on an AP IP address (either master IAP or slave IAP IP address), information on AP type is retrieved. However, if the query is performed on a Virtual Controller IP address, information on the IAP acting as the Virtual Controller is displayed.

For example, if an IAP-135 is the master IAP, a query on this IAP returns the iso.org.dod.internet.private.enterprise.aruba.products.apProducts.ap135 (1.3.6.1.4.1.14823.1.2.48) result. Similarly, a query on the Virtual Controller IP returns the OID details with **iapvc**.

For more information on SNMP traps and MIB objects, see *Aruba Instant 6.4.0.2-4.1 MIB Reference Guide*.

### <span id="page-18-0"></span>**Support for TACACS+ Servers**

In Instant 6.4.0.2-4.1, a new external server is added to support authentication and accounting privileges for management users. The users can create several TACACS+ server profiles, out of which one or two of the servers can be specified to authenticate management users.

If two TACACS+ servers are configured as authentication servers, the users can use them as primary and backup servers or in the load balancing mode.

TACACS+ servers can also be used along with RADIUS servers. For example, you can use a TACACS server as the primary server and a RADIUS server as the backup server. IAPs also support the TACACS+ accounting feature that reports management commands to TACACS+ servers through console port, Telnet, SSH, web, and Cloud,

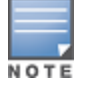

The TACACS+ accounting option is available only if one of the specified servers is a TACACS+ server.

For more information on TACACS+ Server and TACACS+ accounting, see:

- <sup>l</sup> *Supported Authentication Servers*, *Configuring an External Server for Authentication* in the *Aruba Instant 6.4.0.2-4.1 User Guide*.
- <sup>l</sup> The **wlan tacacs-server**, **show tacacs server**, and **mgmt-accounting** commands in the *Aruba Instant 6.4.0.2-4.1 CLI Reference Guide*.

### <span id="page-18-1"></span>**Integration with an XML API Interface**

Starting with Instant 6.4.0.2-4.1, IAPs can be integrated with an XML API Interface by sending specific XML commands to the IAP from an external server. These commands can be used to add, delete, authenticate, query, or blacklist a user or a client.

For more information on XML API, see:

- <sup>l</sup> *Integrating an IAP with an XML API interface* in the *Aruba Instant 6.4.0.2-4.1 User Guide*.
- <sup>l</sup> The **xml-api-server**, **show xml-api-server** commands in the *Aruba Instant 6.4.0.2-4.1 CLI Reference Guide*.

### <span id="page-18-2"></span>**Backup RADIUS Server Configuration with Termination Enabled**

By default, for 802.1X authorization, the client conducts an EAP exchange with the RADIUS server, and the AP acts as a relay for this exchange. When **Termination** is enabled, the IAP by itself acts as an authentication server and terminates the outer layers of the EAP protocol, only relaying the innermost layer to the external RADIUS server. You can now configure two RADIUS servers for a WLAN SSID when EAP termination is enabled and use these servers in the primary and backup mode.

For more information, see *Configuring 802.1X Authentication for a Wireless Network Profile* in the *Aruba Instant 6.4.0.2-4.1 User Guide*.

### <span id="page-19-0"></span>**AP Zone Configuration**

Starting with 6.4.0.2-4.1, you can configure zone settings for an IAP. The same zone information can be configured on a WLAN SSID, so that the SSID can be broadcast on the IAP.

The following constraints apply to the AP zone configuration:

- $\bullet$  An IAP can belong to only one zone and only one zone can be configured on an SSID.
- If an SSID belongs to a zone, all IAPs in this zone can broadcast this SSID. If no IAP belongs to the zone configured on the SSID, the SSID is not broadcast.
- If an SSID does not belong to any zone, all IAPs can broadcast this SSID.

For information on configuring an AP zone, see:

- <sup>l</sup> *Configuring Zone Settings on an IAP* and *Configuring WLAN Settings for an SSID Profile* in the *Aruba Instant 6.4.0.2-4.1 User Guide*
- <sup>l</sup> The **zonename** and **wlan ssid-profile** commands in the *Aruba Instant 6.4.0.2-4.1 CLI Reference Guide*

### <span id="page-19-1"></span>**Authentication Survivability with EAP-TLS**

In Instant 6.4.0.2-4.1, the authentication survivability feature is enhanced to support EAP-TLS authentication protocol. The authentication survivability feature supports a survivable authentication framework against the remote link failure when working with the external authentication servers. When enabled, this feature allows the IAPs to authenticate the previously connected clients against the cached credentials if the connection to the authentication server is temporarily lost.

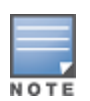

For EAP-PEAP authentication, ensure that CPPM 6.0.2 or later is used for authentication. For EAP-TLS authentication, any external or third-party server can be used.

For EAP-TLS authentication, ensure that the server and CA certificates from the authentication servers are uploaded on IAP. For more information, see *Uploading Certificates* in *Aruba Instant 6.4.0.2-4.1 User Guide*.

The **show auth-survivability** command is also enhanced to display debug logs for troubleshooting issues. For more information, see:

- <sup>l</sup> *Support for Authentication Survivability* in the *Aruba Instant 6.4.0.2-4.1 User Guide*.
- <sup>l</sup> The **show auth-survivability** command in the *Aruba Instant 6.4.0.2-4.1 CLI Reference Guide*

### <span id="page-19-2"></span>**Support for 128 ACL Rules**

Starting with Instant 6.4.0.2-4.1 release, you can now configure up to 128 ACL rules for a wired or wireless profile through the WLAN wizard or wired user role through the UI and CLI.

- <sup>l</sup> To configure ACL rules for an SSID or wired port profile role in the CLI, use the **wlan access-rule** command.
- <sup>l</sup> To configure ACL rules in the UI, navigate to **Security** > **Roles**. Select the role and click **New** under **Access Rules**.

#### <span id="page-19-3"></span>**Configurable Port for Communication between AirWave Management Server and IAP**

Starting with Instant 6.4.0.2-4.1, you can now customize the port number of the AirWave management server through the server host: server port format.

For more information on managing an IAP through AirWave, see *Managing IAP from AirWave* in *Aruba Instant 6.4.0.2-4.1 User Guide*.

### <span id="page-20-0"></span>**Disabling of Bridging and Routing Traffic between Clients Connected to an SSID**

Starting with Instant 6.4.0.2-4.1, you can now disable bridging and routing traffic between two clients connected to an SSID. When inter-user bridging and local routing is denied, the clients can connect to the Internet but cannot communicate with each other, and the bridging and routing traffic between the clients is sent to the upstream device to make the forwarding decision.

To deny inter-user bridging and local routing for the WLAN SSID clients, run the following commands at the CLI:

```
(Instant AP)(config)# wlan ssid-profile <ssid-profile>
(Instant AP) (SSID Profile <ssid-profile>)# deny-inter-user-bridging
(Instant AP) (SSID Profile <ssid-profile>)# deny-local-routing
(Instant AP) (SSID Profile <ssid-profile>)# end
(Instant AP)# commit apply
```
### <span id="page-20-1"></span>**NTP Server Configuration Options**

The Network Time Protocol (NTP) helps obtain the precise time from a server and regulate the local time in each network element. Connectivity to a valid NTP server is required to synchronize the IAP clock to set the correct time. If NTP server is not configured in the IAP network, an IAP reboot may lead to variation in time data.

By default, the IAP tries to connect to **pool.ntp.org** to synchronize time. A different NTP server can be configured either from the UI or from management platforms such as Central. It can also be provisioned through the DHCP option 42. If the NTP server is configured, it takes precedence over the DHCP option 42 provisioned value. The NTP server provisioned through the DHCP option 42 is used if no server is configured. The default server pool.ntp.org is used if no NTP server is configured or provisioned through DHCP option 42.

### <span id="page-20-2"></span>**Change in Extended SSID Factory Default Settings**

Starting with Instant 6.4.0.2-4.1, extended SSID is enabled by default in the factory default settings of Instant APs. This disables mesh in the factory default settings.

### <span id="page-20-3"></span>**Support for Read-Only Users to Access CLI**

Starting with Instant 6.4.0.2-4.1, read-only users can access the IAP CLI through telnet, SSH, or console.

### <span id="page-20-4"></span>**Enhancement to the Client Match Maximum Threshold Limit**

Starting with Instant 6.4.0.2-4.1, the maximum threshold limit for Client Match is set to 255. The previous maximum threshold value was 20.

### <span id="page-20-5"></span>**Regulatory Updates**

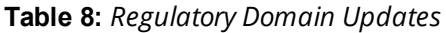

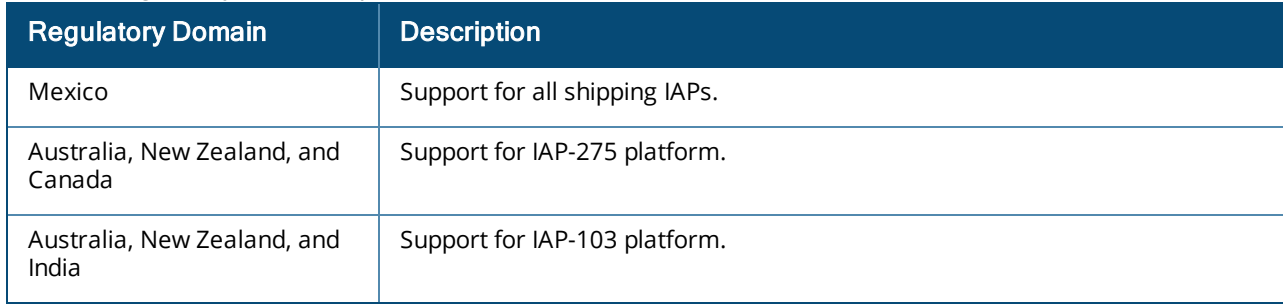

### <span id="page-21-0"></span>**Reintroducing IAP-92/93 in Aruba Instant 6.4.0.3-4.1.0.1 and future 6.4.x.x-4.1.x.x releases**

Support for IAP-92/93 is reintroduced in Instant 6.4.0.3-4.1.0.1 and will continue in future 6.4.x.x-4.1.x.x releases. However, the following features are no longer available for IAP-92/93 in 6.4.x.x-4.1.x.x releases:

- AirGroup
- **Internal RADIUS server for all types of authentication**
- EAP Termination
- **•** Authentication Survivability
- LLDP integration

The features listed above may be configured through Instant CLI/Web UI and AirWave Management Platform, but will have no effect on IAP-92/93. In a cluster running Instant 6.4.x.x-4.1.x.x, only IAP-92/93 will have the above limitations.

In order to conserve memory, IAP-92/93 is now restricted to a single active CLI session, either through a console, SSH, or telnet. An error message "**All CLI sessions are in use**" is displayed if the user attempts to open multiple sessions.

#### <span id="page-21-1"></span>**Security Update**

As part of CVE-2014-3566 security vulnerabilities and exposures, SSLv3 transport layer security is disabled from Instant 6.4.2.0-4.1.1.1 release. Clients using SSLv3 will not be able to access captive portal or Instant UI. Instead of SSLv3, use TLS1.0 transport security or later versions.

#### <span id="page-21-2"></span>**Addition of NOTICE Syslog Message**

In the 6.4.2.0-4.1.1.1 release, when a new user is added or deleted, a syslog NOTICE message with the IP and MAC address of the client is generated.

#### <span id="page-21-3"></span>**Age Field in RSSI Entry Sent to ALE Server**

In the 6.4.2.0-4.1.1.1 release, the **Age** field is added to the RSSI entry in the data sent from the IAP to the ALE server, to ensure that the information pertaining to the aged clients are discarded from the ALE database.

#### <span id="page-21-4"></span>**Support for Proxy-based Servers for AirGroup Clients**

Starting from the 6.4.2.3-4.1.1.2 release, IAPs support proxy based servers such as Printopia or PaperCut. With this enhancement, AirGroup can discover services that are advertised by the proxy servers.

#### <span id="page-21-5"></span>**Enhancements to AppRF Data for IAPs Managed by AirWave**

The AirWave managed IAPs can now send the destination details in the AppRF data to the AMP. Ensure that you use AirWave 8.0.6.1 with the IAPs running 6.4.2.3-4.1.1.2 to view the historical statistics of an AirWave managed IAP. However, the AirWave 8.0.6.1 version does not display the web category and web-reputation data sent from an IAP.

### <span id="page-21-6"></span>**Security Update**

In the 6.4.2.3-4.1.1.2 release, a potential crash in a management process is fixed.

#### <span id="page-21-7"></span>**Enhancements to EAP Request Retry Time**

In the 6.4.2.3-4.1.1.2 release, the EAP retry time is reduced from 30 seconds to 5 seconds. With this enhancement, if the IAP does not receive an EAP-response from the client within 5 seconds, it resends the EAPrequest, to ensure that the 802.11X client authentication is not delayed.

### <span id="page-22-0"></span>**New Traps for Accounting Request Timeout and Master IAP Failover**

In the 6.4.2.6-4.1.1.6 patch release:

- A new trap is added to trigger an alert when the accounting request times out.
- <sup>l</sup> When the master IAP fails over, the newly elected master IAP sends the **"Access Point xx:xx:xx:xx:xx:xx Down" SNMP trap info, xx:xx:xx:xx:xx:xx is the original master IAP's mac address** trap.

#### <span id="page-22-1"></span>**Communication with the Provisioning Servers**

In the 6.4.2.6-4.1.1.6 patch release, the IAP software is enhanced to communicate with the provisioning servers seamlessly and allow mandatory upgrade processes to run in the background without affecting the existing IAP network or configuration.

### <span id="page-22-2"></span>**Enhancements to show ap cacert Command Output**

In the 6.4.2.6-4.1.1.6 patch release, the **show ap cacert** command displays expiration date for all CA certificates in IAP.

#### <span id="page-22-3"></span>**MIB Enhancements**

In the 6.4.2.6-4.1.1.6 patch release, the following MIB enhancements are introduced on the IAPs.

- **A** new standard MIB, **ipAddrTable**, is introduced. The MIB includes the Virtual Controller IP address.
- <sup>l</sup> The Virtual Controller interface is added as a separate virtual interface along with br0 and tun0 interfaces in the **ifTable** MIB.

### <span id="page-22-4"></span>**Support for Logging off WISPr Clients**

Starting from the Instant 6.4.2.6-4.1.1.8 release, IAPs allow the WISPr clients to log off.

### <span id="page-22-5"></span>**MAC Authentication of Guest Users**

Starting from Instant 6.4.2.6-4.1.1.8 release, you can enable MAC authentication for guest users profiles when captive portal authentication is disabled on a guest SSID. When splash pages profiles are not configured for a guest SSID, you can enable MAC authentication to allow guest clients to authenticate against the internal server of the IAP.

### <span id="page-22-6"></span>**Rogue Detection in Wired and Wireless mode**

Starting from the Instant 6.4.2.6-4.1.1.8 release, IAPs can report information on rogue APs detected on a wired uplink or wireless port to the AirWave Management Platform (AMP) server.

### <span id="page-22-7"></span>**IAP CLI Enhancement**

Starting from Instant 6.4.2.6-4.1.1.9, you can use the **show network <network>** command to view the configuration information pertaining to the RADIUS accounting modes enabled on an SSID profile.

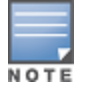

The **show running-config** command output does not display the information pertaining to the RADIUS accounting imodes enabled on an SSID profile.

# <span id="page-23-1"></span><span id="page-23-0"></span>**Resolved Issues in 6.4.2.6-4.1.1.9**

### <span id="page-23-2"></span>**AppRF**

#### **Table 9:** *AppRF Fixed Issues*

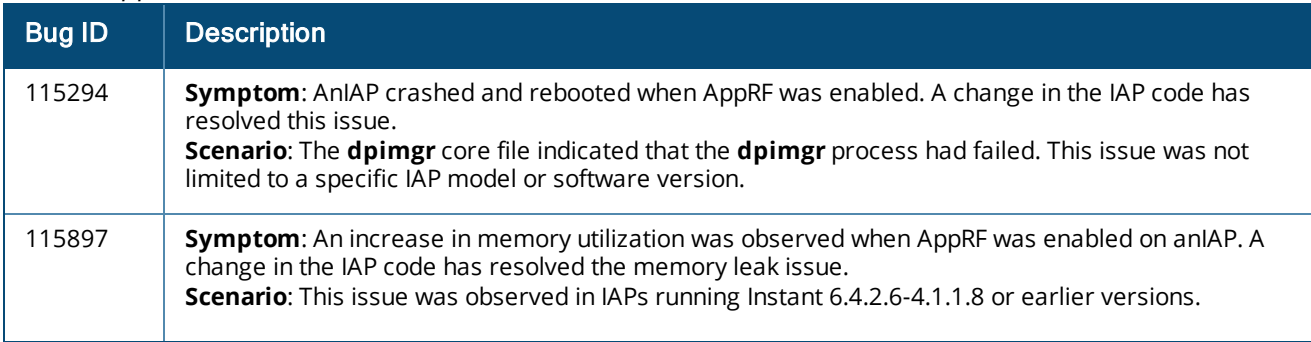

### <span id="page-23-3"></span>**Datapath/Firewall**

#### **Table 10:** *Datapath/Firewall Fixed Issues*

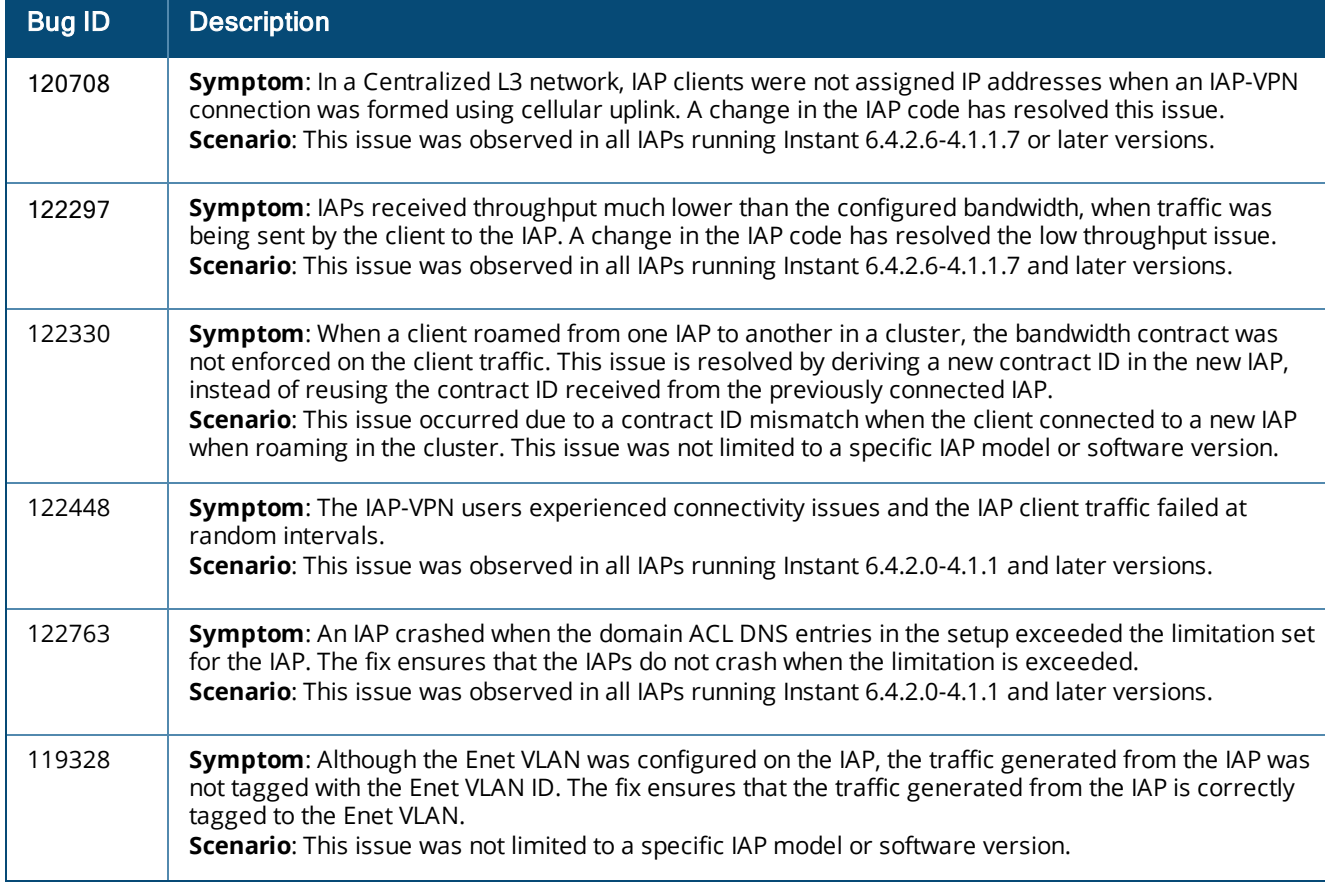

#### <span id="page-24-0"></span>**DHCP Server**

#### **Table 11:** *DHCP Server Fixed Issue*

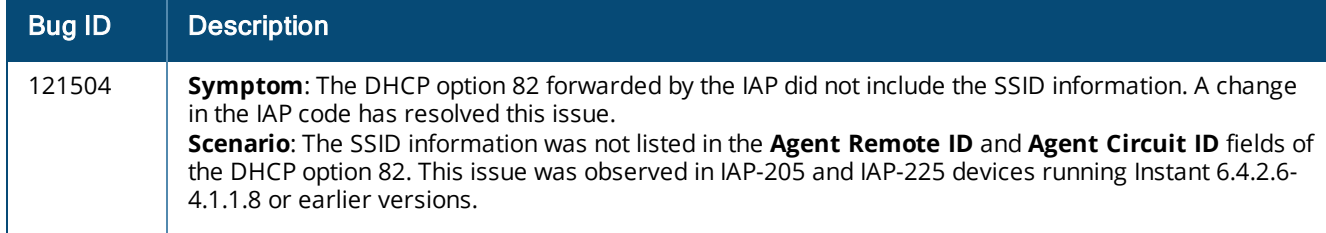

#### <span id="page-24-1"></span>**Wi-Fi Driver**

#### **Table 12:** *Wi-Fi Driver Fixed Issue*

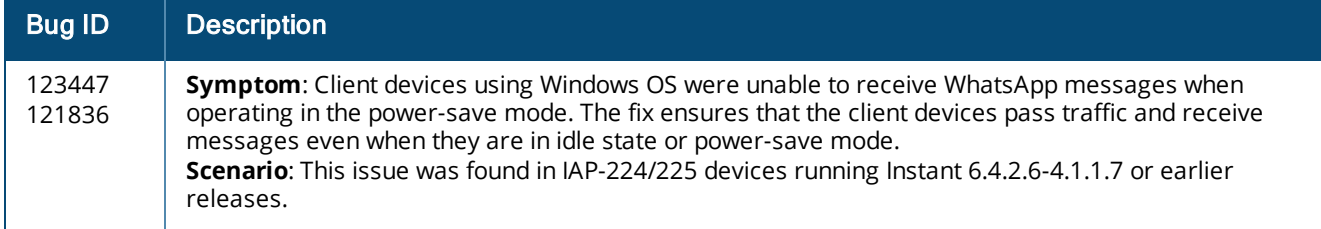

# <span id="page-24-2"></span>**Resolved Issues in 6.4.2.6-4.1.1.8**

### <span id="page-24-3"></span>**3G/4G**

#### **Table 13:** *3G/4G Fixed Issue*

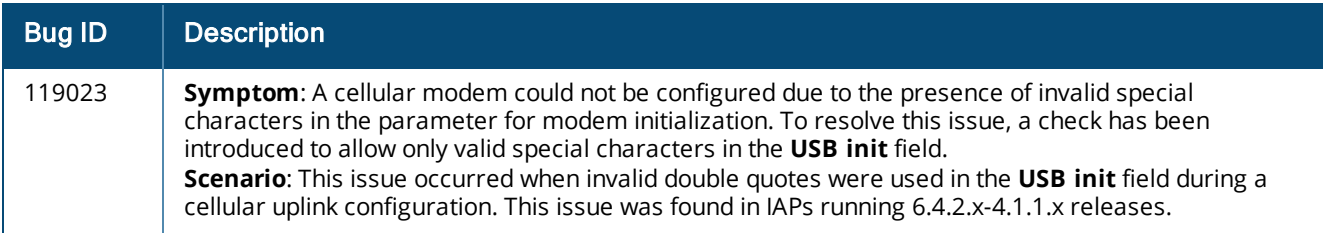

#### <span id="page-24-4"></span>**AirWave**

#### **Table 14:** *AirWave Fixed Issue*

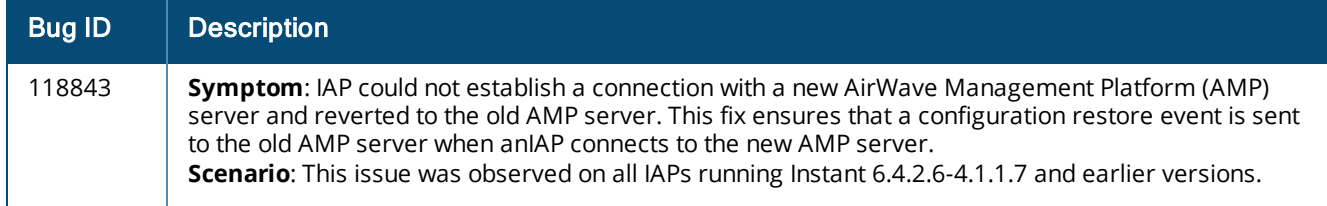

### <span id="page-25-0"></span>**AP Platform**

#### **Table 15:** *AP Platform Fixed Issue*

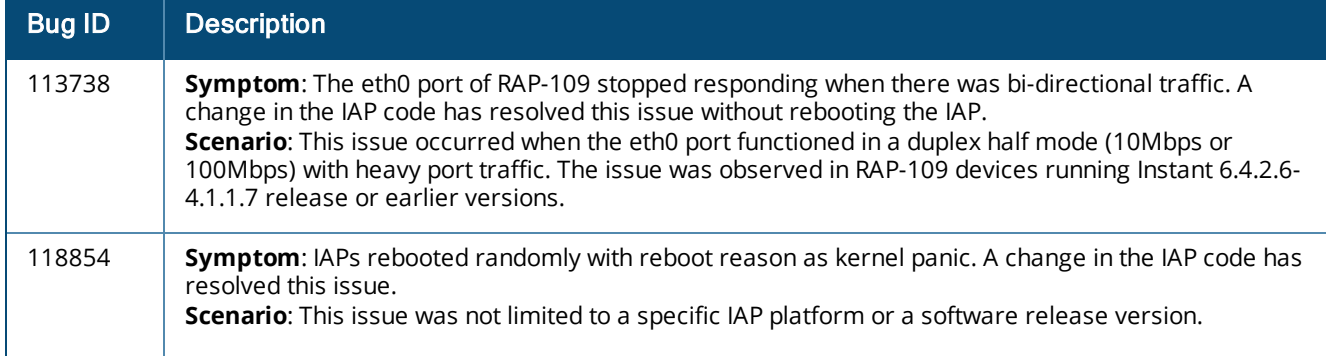

### <span id="page-25-1"></span>**AppRF**

#### **Table 16:** *AppRF Fixed Issue*

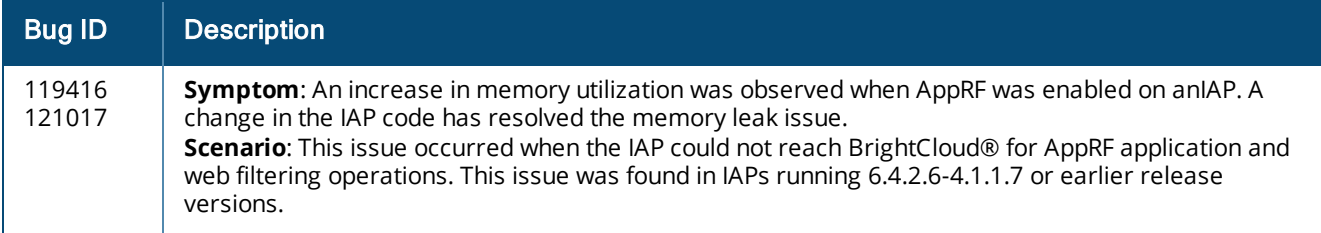

#### <span id="page-25-2"></span>**ARM**

#### **Table 17:** *ARM Fixed Issues*

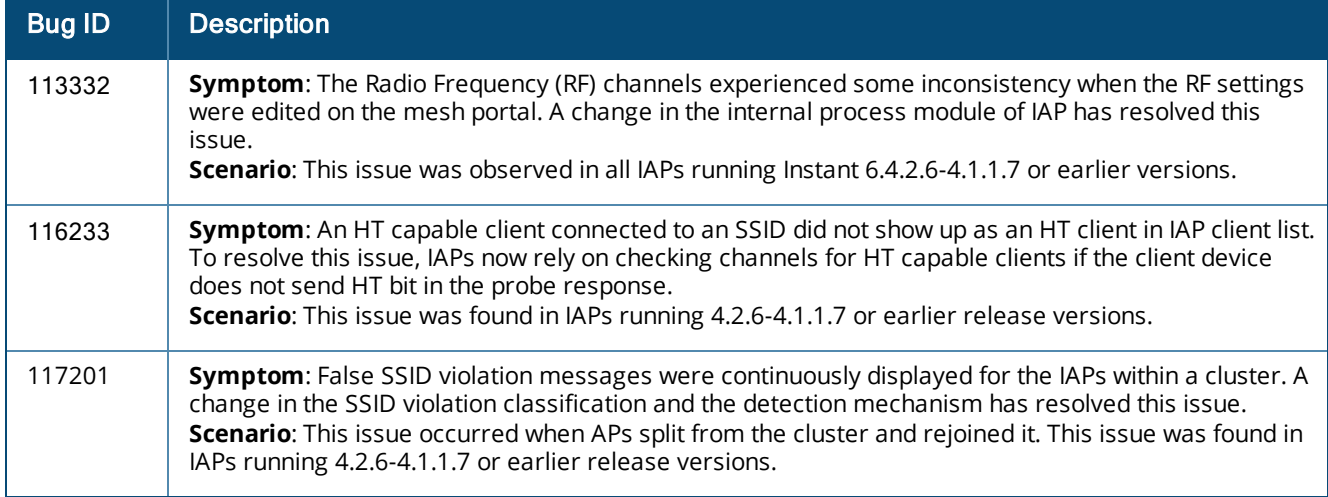

### <span id="page-26-0"></span>**Authentication**

#### **Table 18:** *Authentication Fixed Issues*

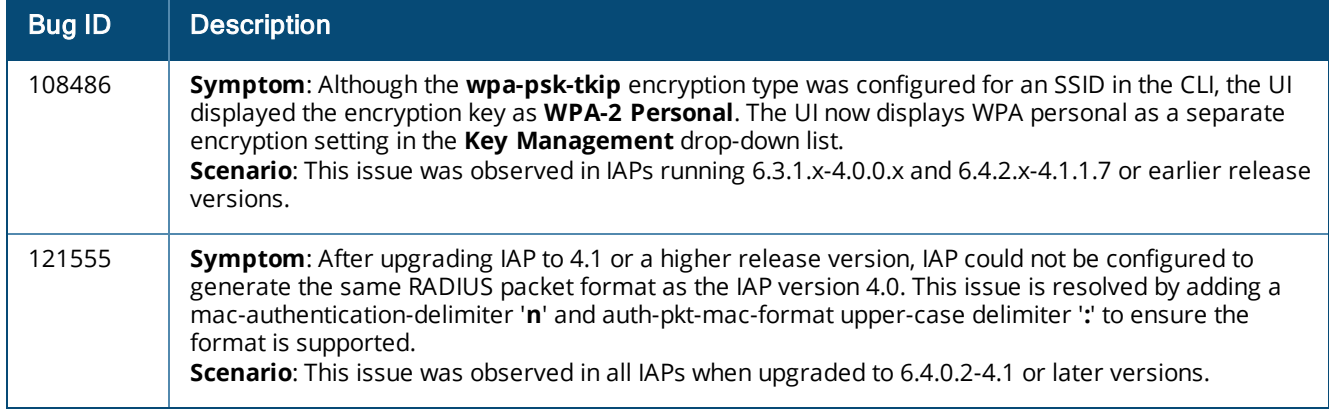

### <span id="page-26-1"></span>**Central**

#### **Table 19:** *Central Fixed Issue*

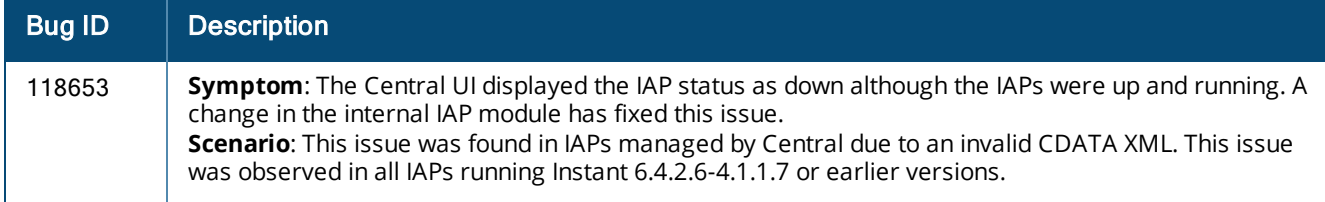

### <span id="page-26-2"></span>**Datapath/Firewall**

#### **Table 20:** *Datapath/Firewall Fixed Issues*

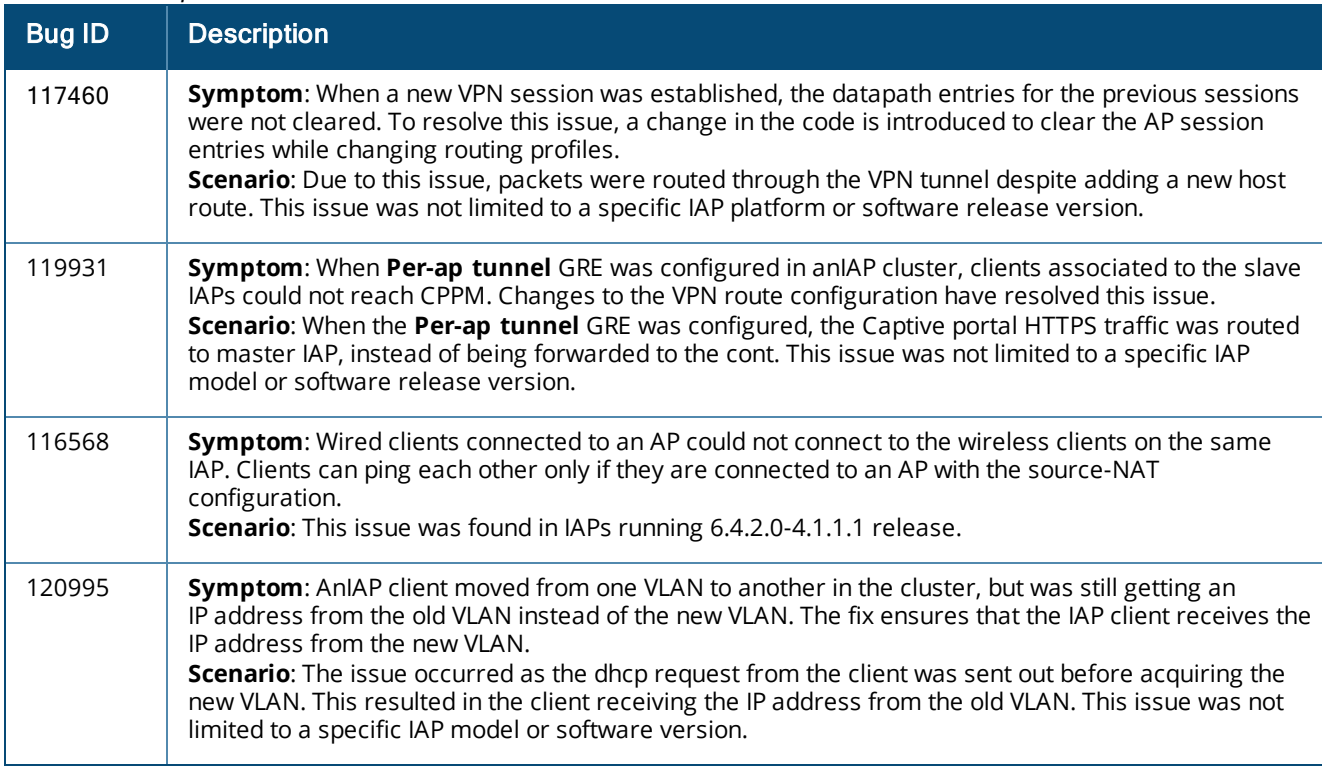

### <span id="page-27-0"></span>**DHCP**

#### **Table 21:** *DHCP Fixed Issue*

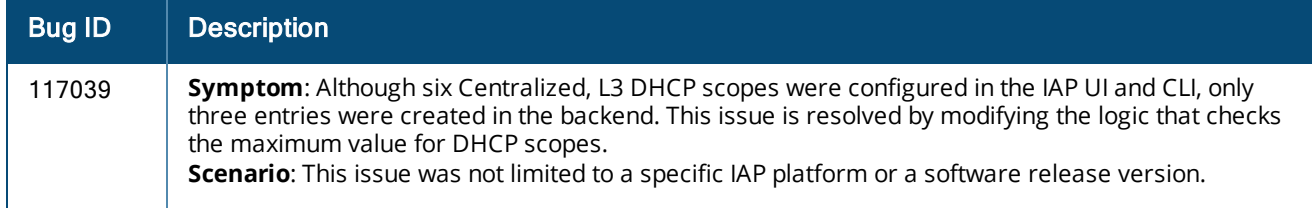

#### <span id="page-27-1"></span>**PPPoE**

#### **Table 22:** *PPPoE Fixed Issue*

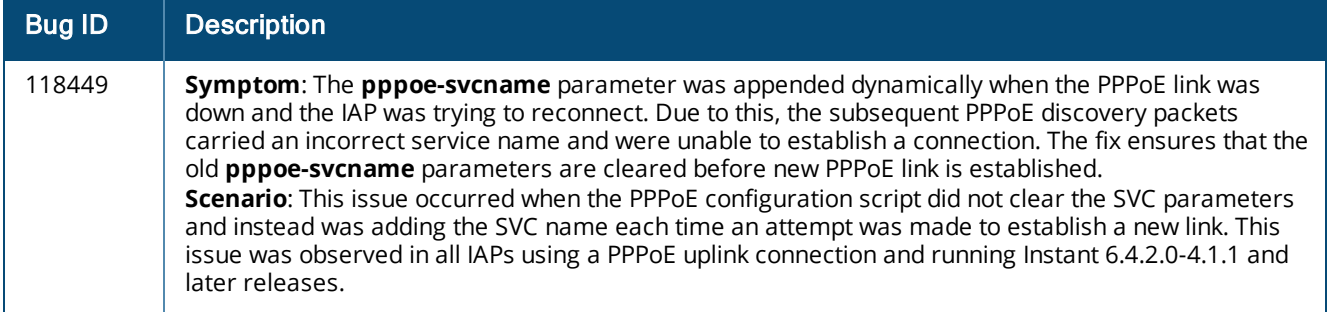

### <span id="page-27-2"></span>**RTLS**

#### **Table 23:** *RTLS Fixed Issue*

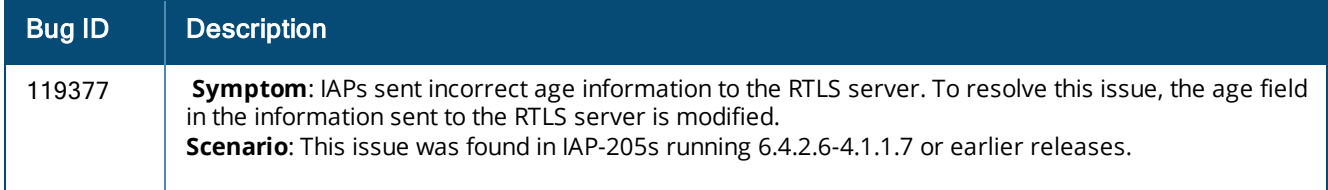

### <span id="page-27-3"></span>**STM**

#### **Table 24:** *STM Fixed Issue*

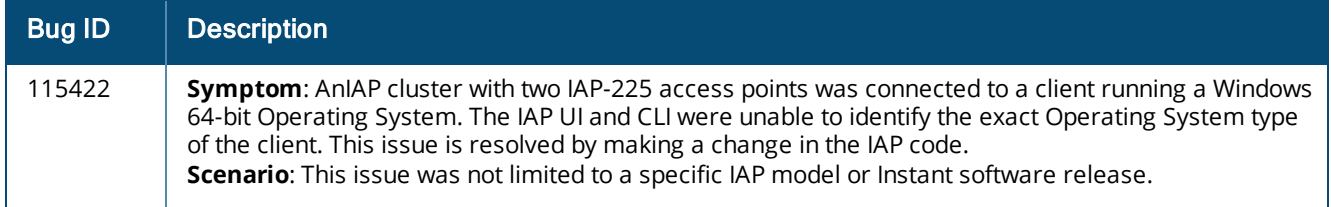

# <span id="page-28-0"></span>**Resolved Issues in 6.4.2.6-4.1.1.7**

#### <span id="page-28-1"></span>**AppRF**

#### **Table 25:** *AppRF Fixed Issues*

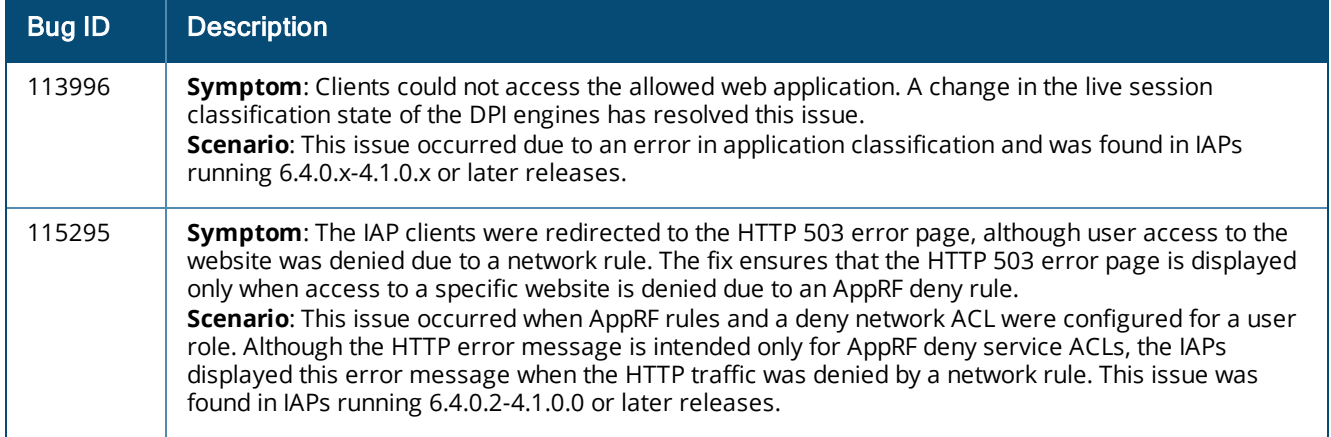

# <span id="page-28-2"></span>**Datapath/Firewall**

#### **Table 26:** *Datapath/Firewall Fixed Issues*

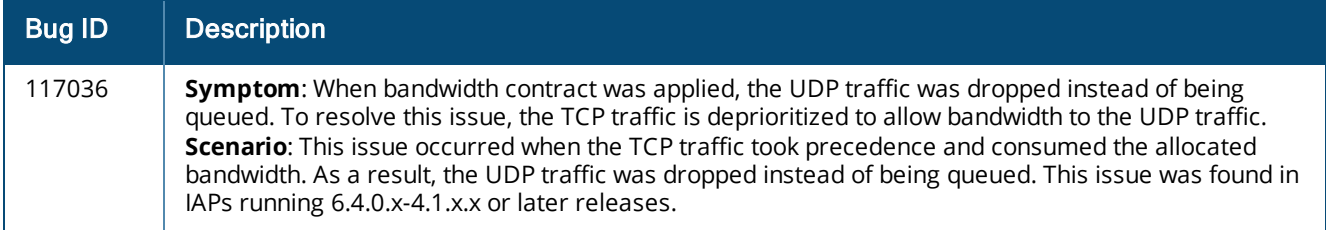

# <span id="page-28-3"></span>**Resolved Issues in 6.4.2.6-4.1.1.6**

The following issues were fixed in the 6.4.2.6-4.1.1.6 release.

### <span id="page-28-4"></span>**3G / 4G Management**

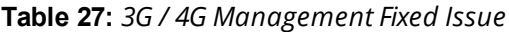

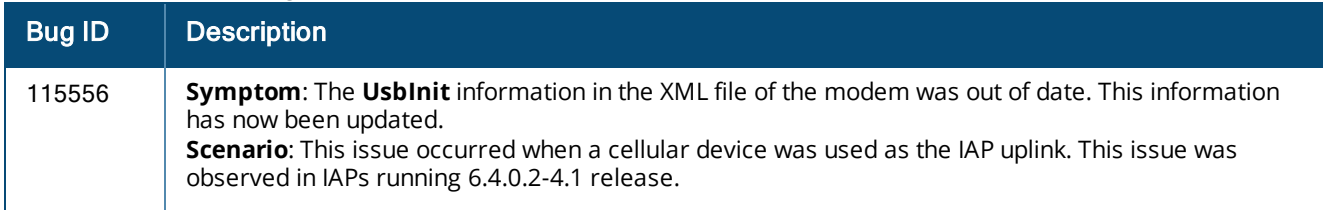

### <span id="page-29-0"></span>**AirGroup**

#### **Table 28:** *AirGroup Fixed Issue*

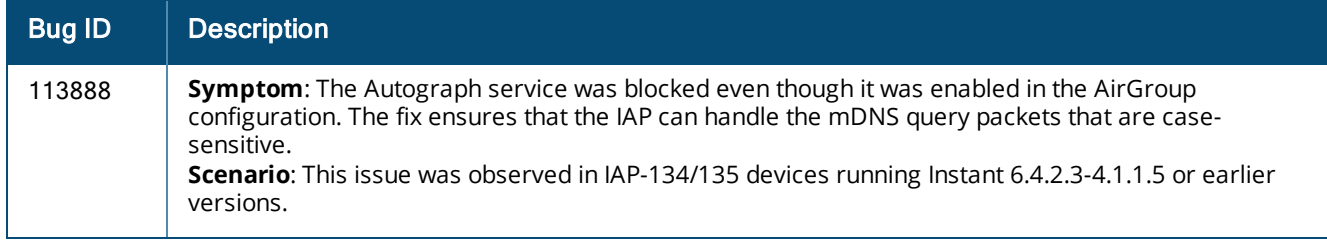

#### <span id="page-29-1"></span>**AP Platform**

#### **Table 29:** *AP Platform Fixed Issues*

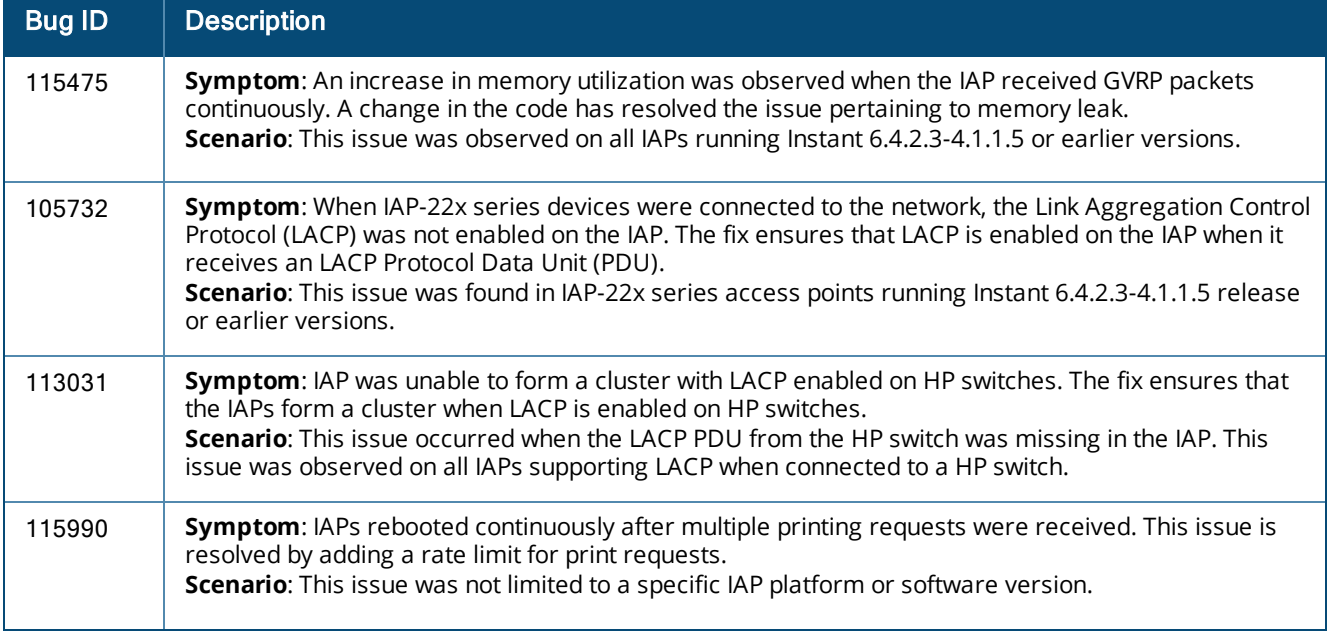

### <span id="page-29-2"></span>**AppRF**

#### **Table 30:** *AppRF Fixed Issue*

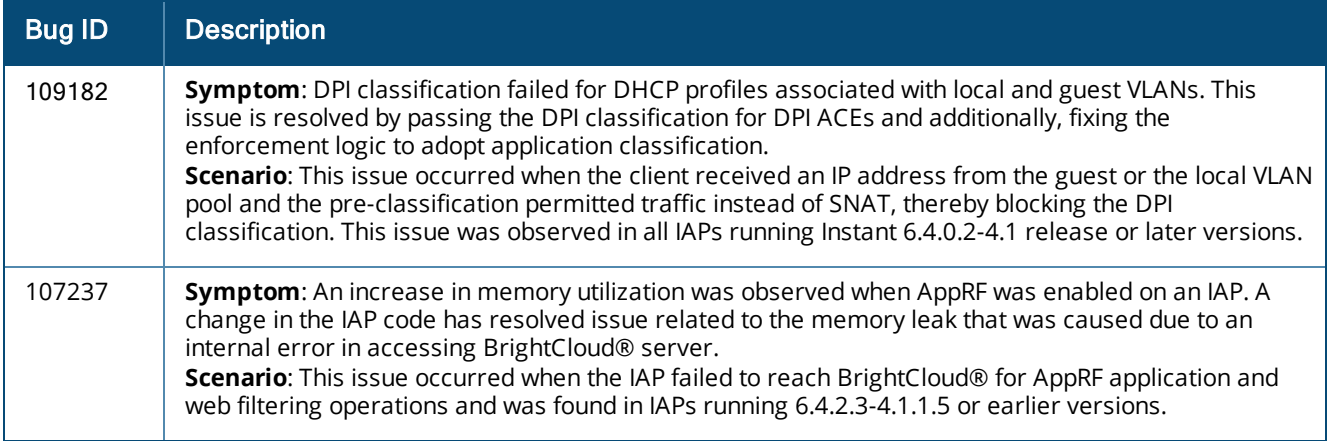

### <span id="page-30-0"></span>**Authentication**

#### **Table 31:** *Authentication Fixed Issues*

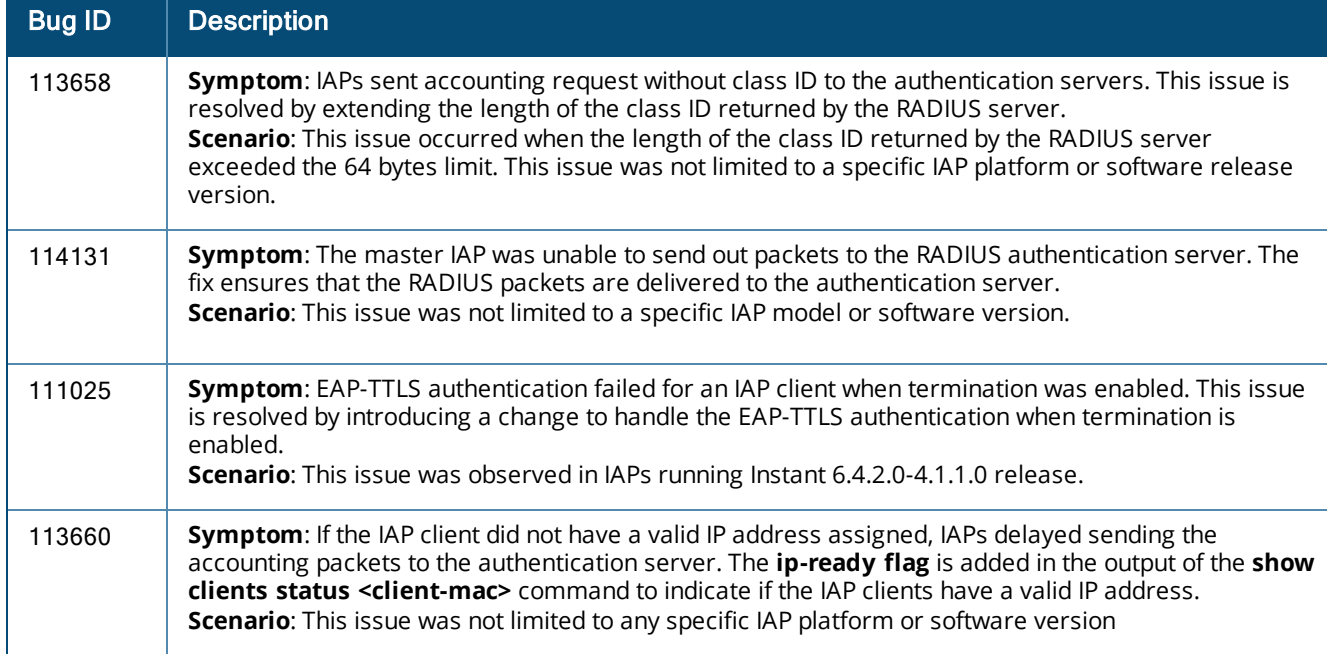

### <span id="page-30-1"></span>**Captive Portal**

### **Table 32:** *Captive Portal Fixed Issue*

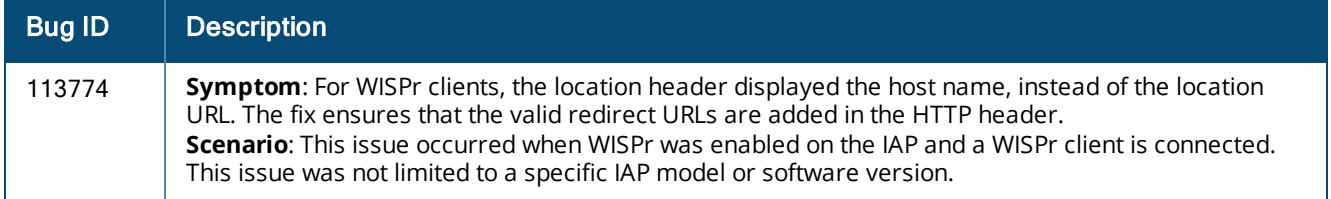

### <span id="page-30-2"></span>**Content Filtering**

#### **Table 33:** *Content Filtering Fixed Issue*

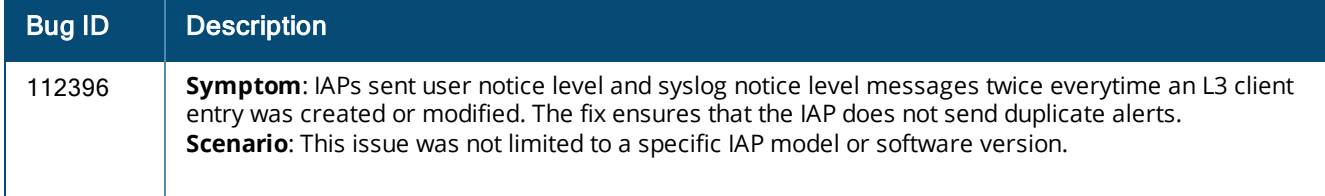

### <span id="page-31-0"></span>**Datapath**

#### **Table 34:** *Datapath / Firewall Fixed Issues*

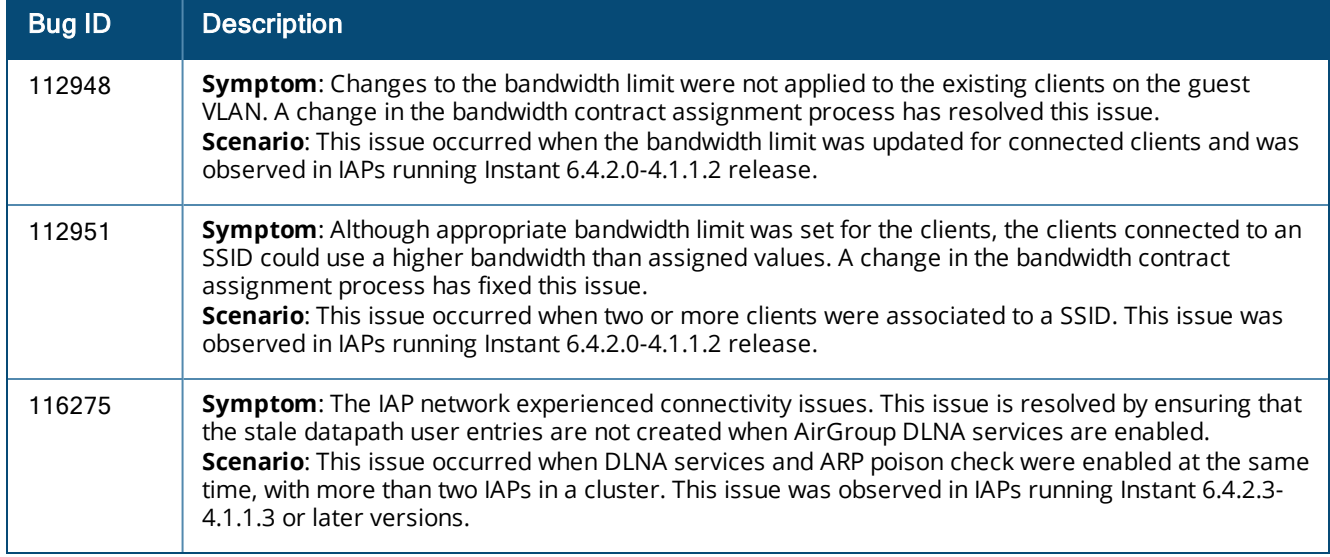

### <span id="page-31-1"></span>**DHCP Server**

#### **Table 35:** *DHCP Server Fixed Issues*

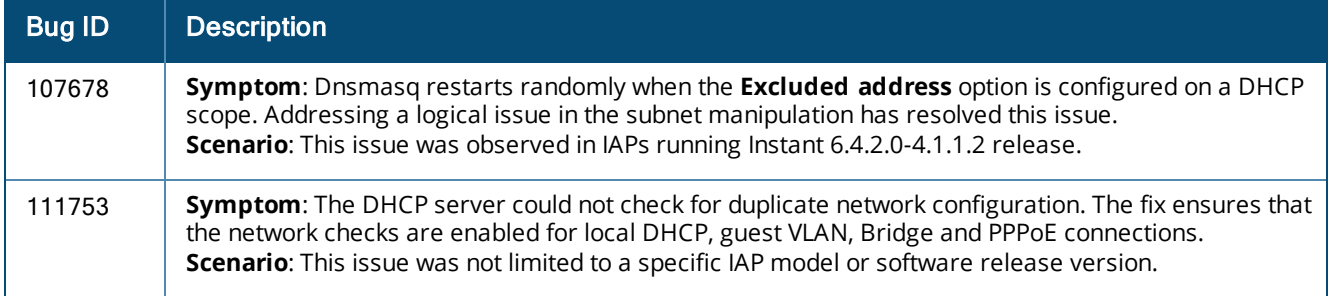

#### <span id="page-31-2"></span>**GRE**

#### **Table 36:** *GRE Fixed Issue*

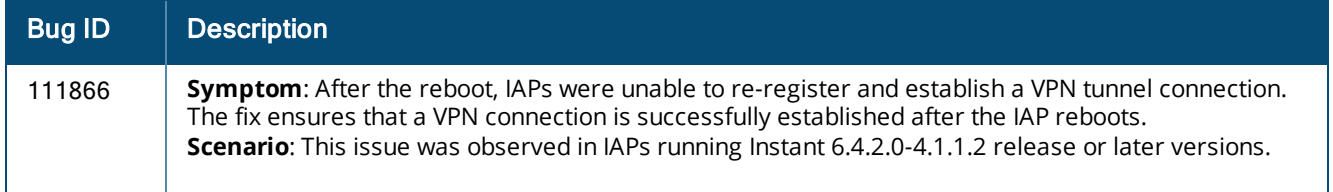

#### <span id="page-31-3"></span>**PPPoE**

#### **Table 37:** *PPPoE Fixed Issue*

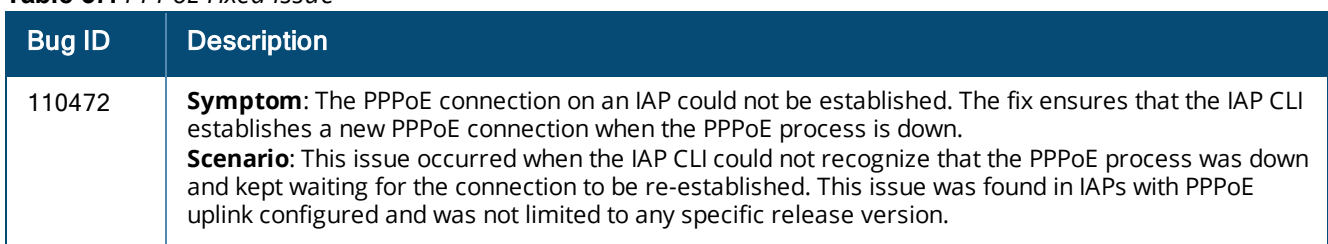

#### <span id="page-32-0"></span>**SNMP**

#### **Table 38:** *SNMP Fixed Issue*

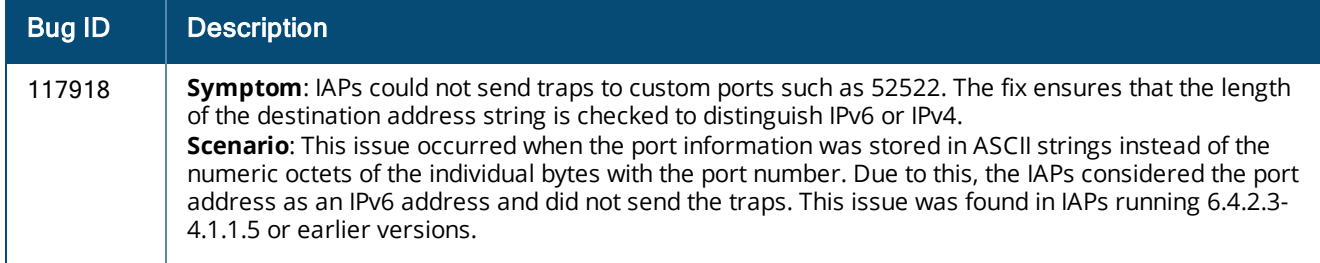

#### <span id="page-32-1"></span>**Wi-Fi Driver**

#### **Table 39:** *Wi-Fi Driver Fixed Issues*

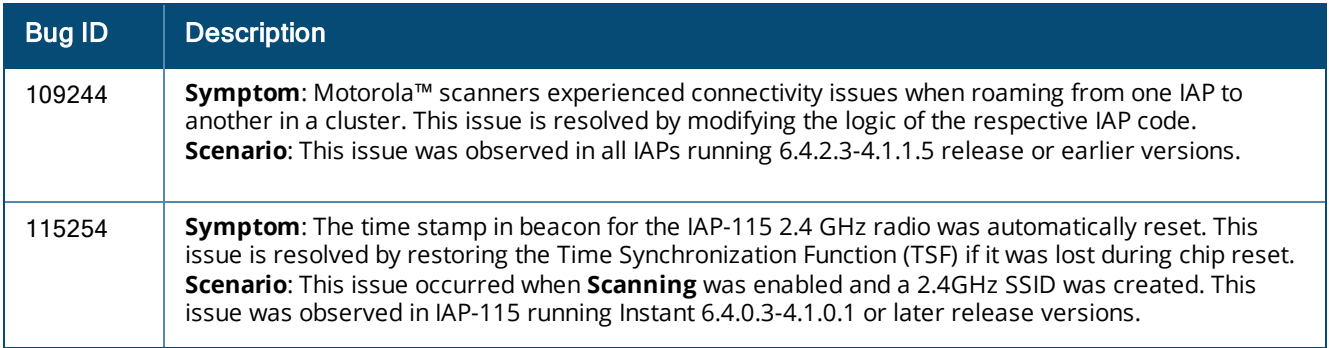

# <span id="page-32-2"></span>**Resolved Issues in 6.4.2.3-4.1.1.5**

The following issue was fixed in the 6.4.2.3-4.1.1.5 release.

### <span id="page-32-3"></span>**Aruba Central**

#### **Table 40:**  *Aruba Central Fixed Issue*

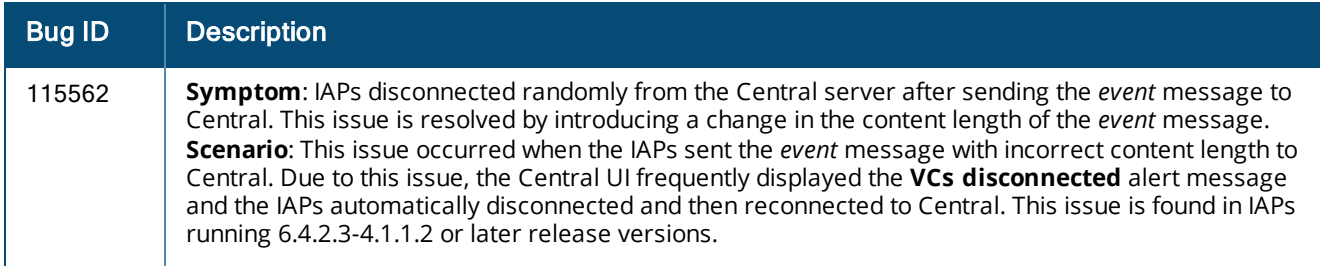

# <span id="page-33-0"></span>**Resolved Issues in 6.4.2.3-4.1.1.4**

The following issue was fixed in the 6.4.2.3-4.1.1.4 release.

### <span id="page-33-1"></span>**AirWave, Aruba Central, and Aruba Activate**

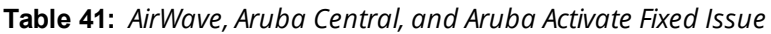

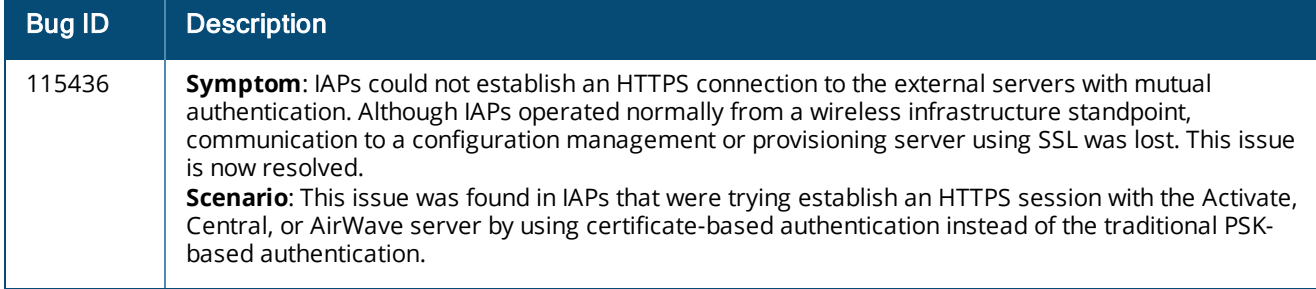

## <span id="page-33-2"></span>**Resolved Issues in 6.4.2.3-4.1.1.3**

The following issues are fixed in the 6.4.2.3-4.1.1.3 release.

#### <span id="page-33-3"></span>**AP Platform**

#### **Table 42:**  *AP Platform Fixed Issues*

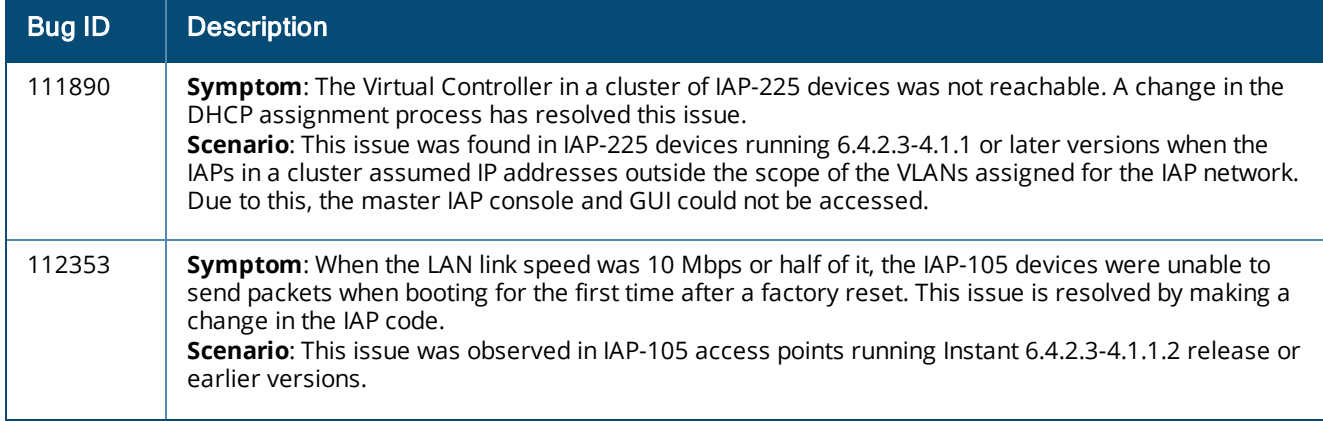

### <span id="page-33-4"></span>**AirGroup**

#### **Table 43:**  *AirGroup Fixed Issue*

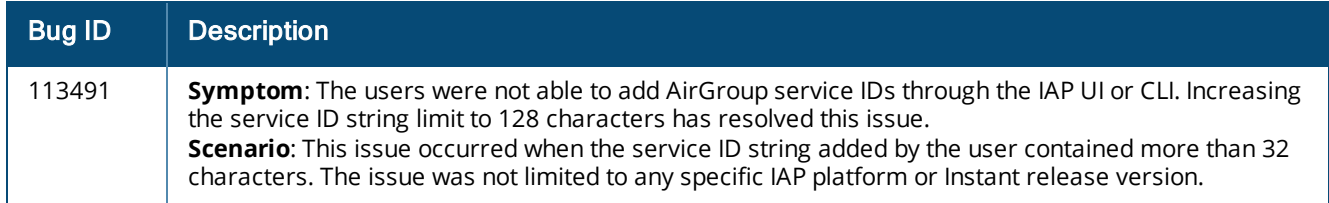

### <span id="page-34-0"></span>**AirWave**

#### **Table 44:**  *AirWave Fixed Issue*

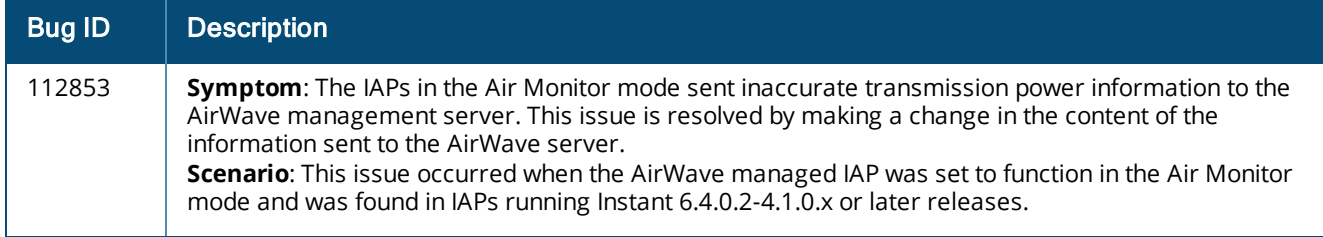

### <span id="page-34-1"></span>**AppRF**

#### **Table 45:**  *AppRF Fixed Issues*

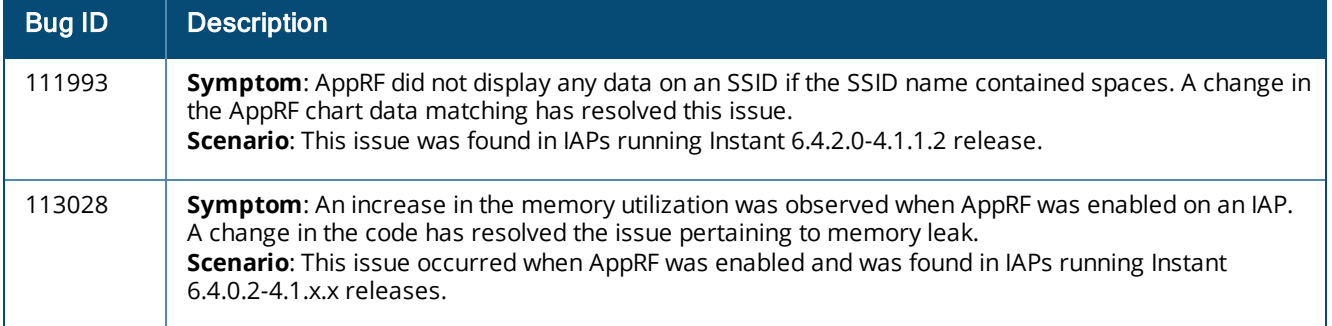

#### <span id="page-34-2"></span>**ARM**

#### **Table 46:**  *ARM Fixed Issues*

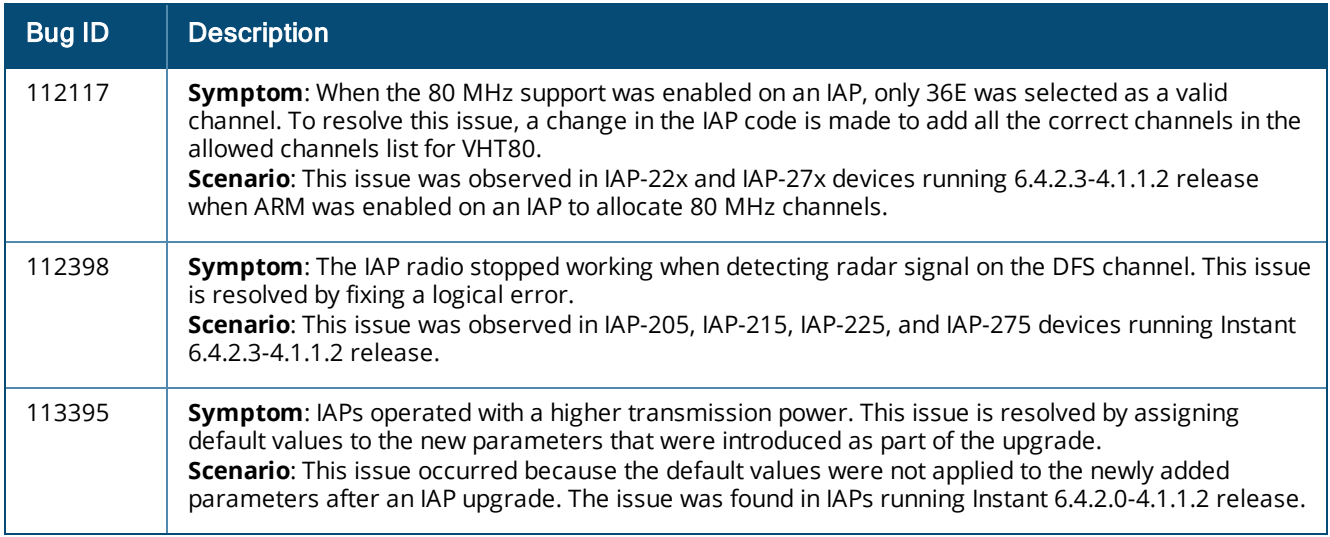

### <span id="page-35-0"></span>**Authentication**

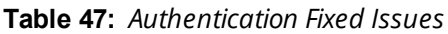

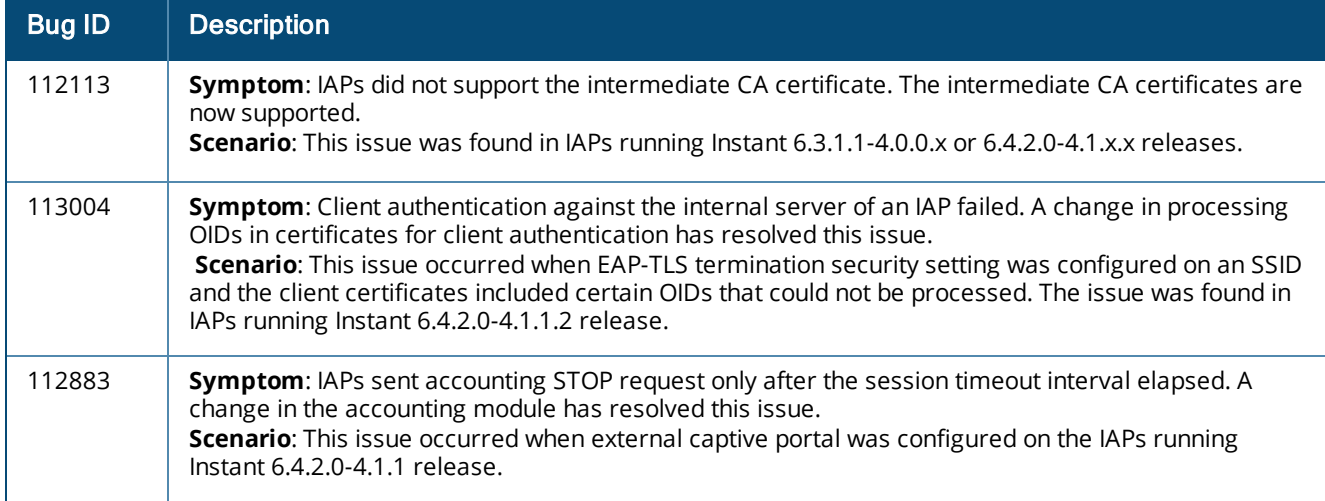

### <span id="page-35-1"></span>**Captive Portal**

### **Table 48:**  *Captive Portal Fixed Issue*

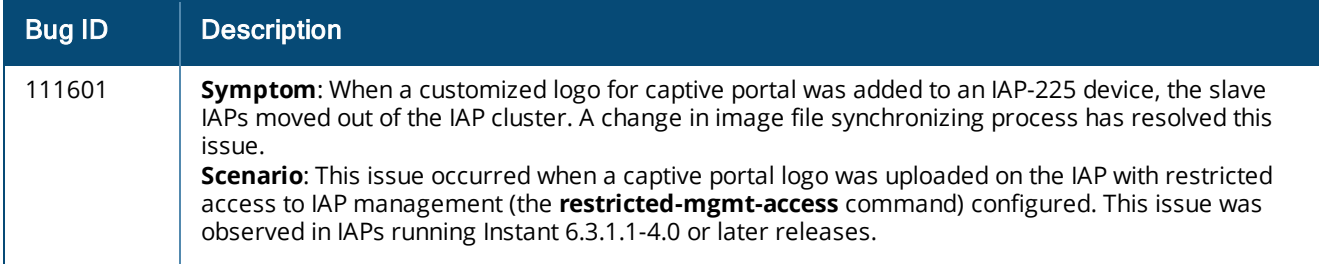

### <span id="page-35-2"></span>**DHCP Configuration**

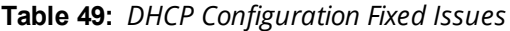

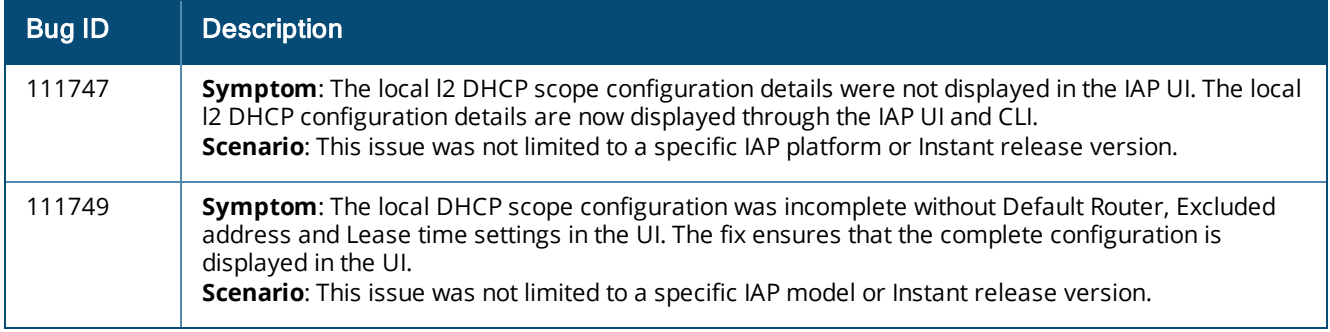

#### <span id="page-35-3"></span>**PPPoE**

#### **Table 50:**  *PPPoE Fixed Issue*

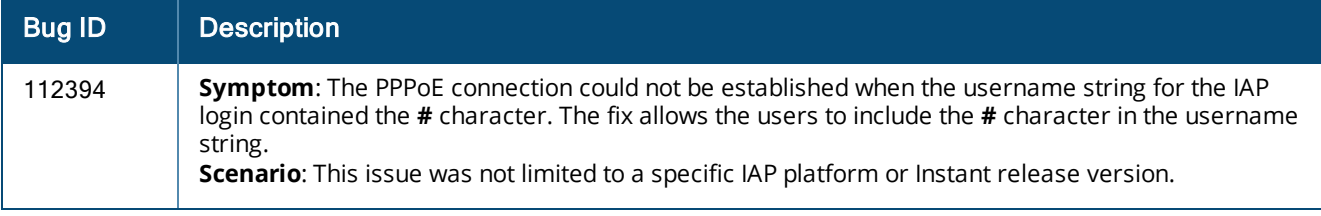

#### <span id="page-36-0"></span>**SNMP**

#### **Table 51:**  *SNMP Fixed Issue*

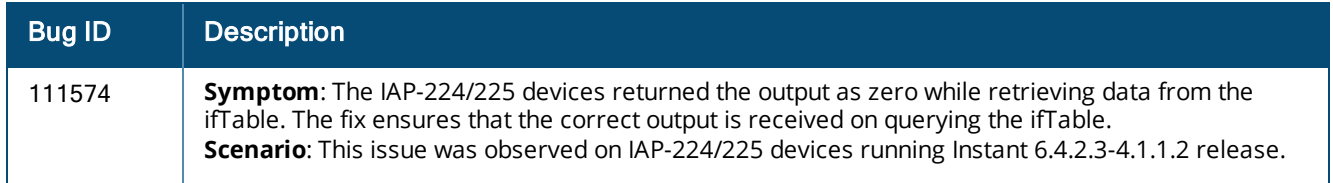

### <span id="page-36-1"></span>**STM**

#### **Table 52:**  *STM Fixed Issue*

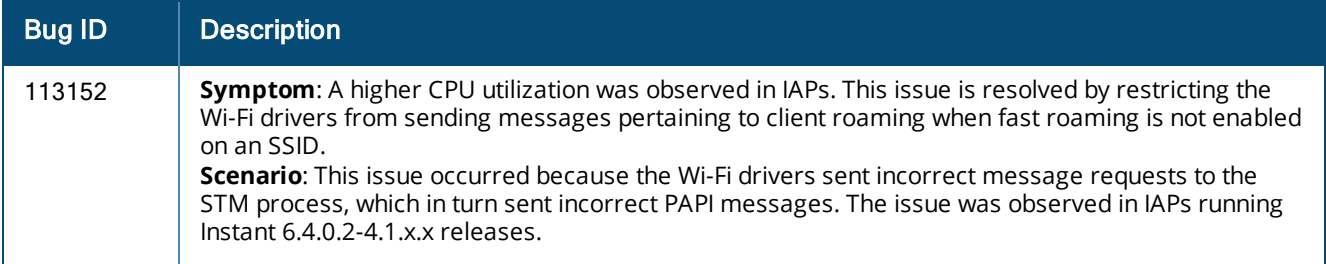

#### <span id="page-36-2"></span>**Wi-Fi Driver**

#### **Table 53:** *Wi-Fi Driver Fixed Issues*

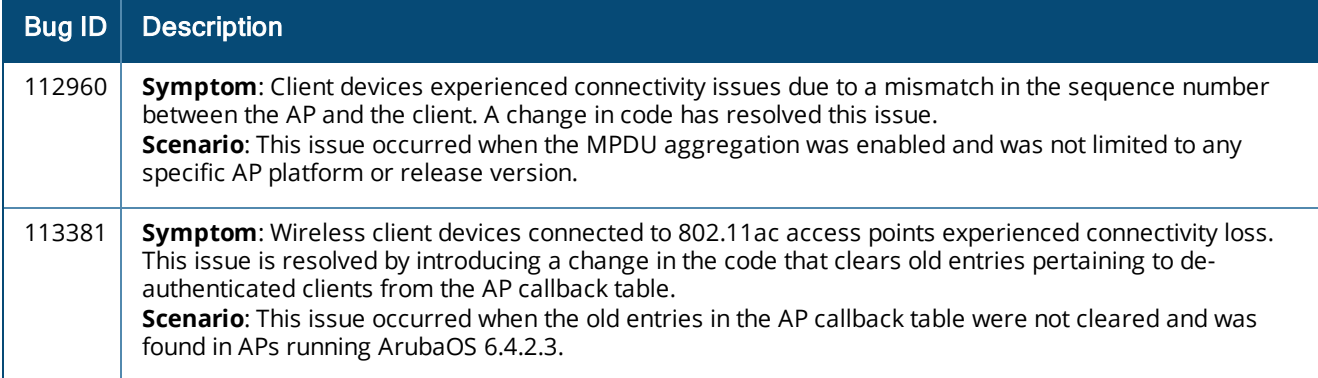

# <span id="page-37-0"></span>**Resolved Issues in 6.4.2.3-4.1.1.2**

The following issues are fixed in the 6.4.2.3-4.1.1.2 release.

### <span id="page-37-1"></span>**AP Platform**

#### **Table 54:**  *Access Point Fixed Issues*

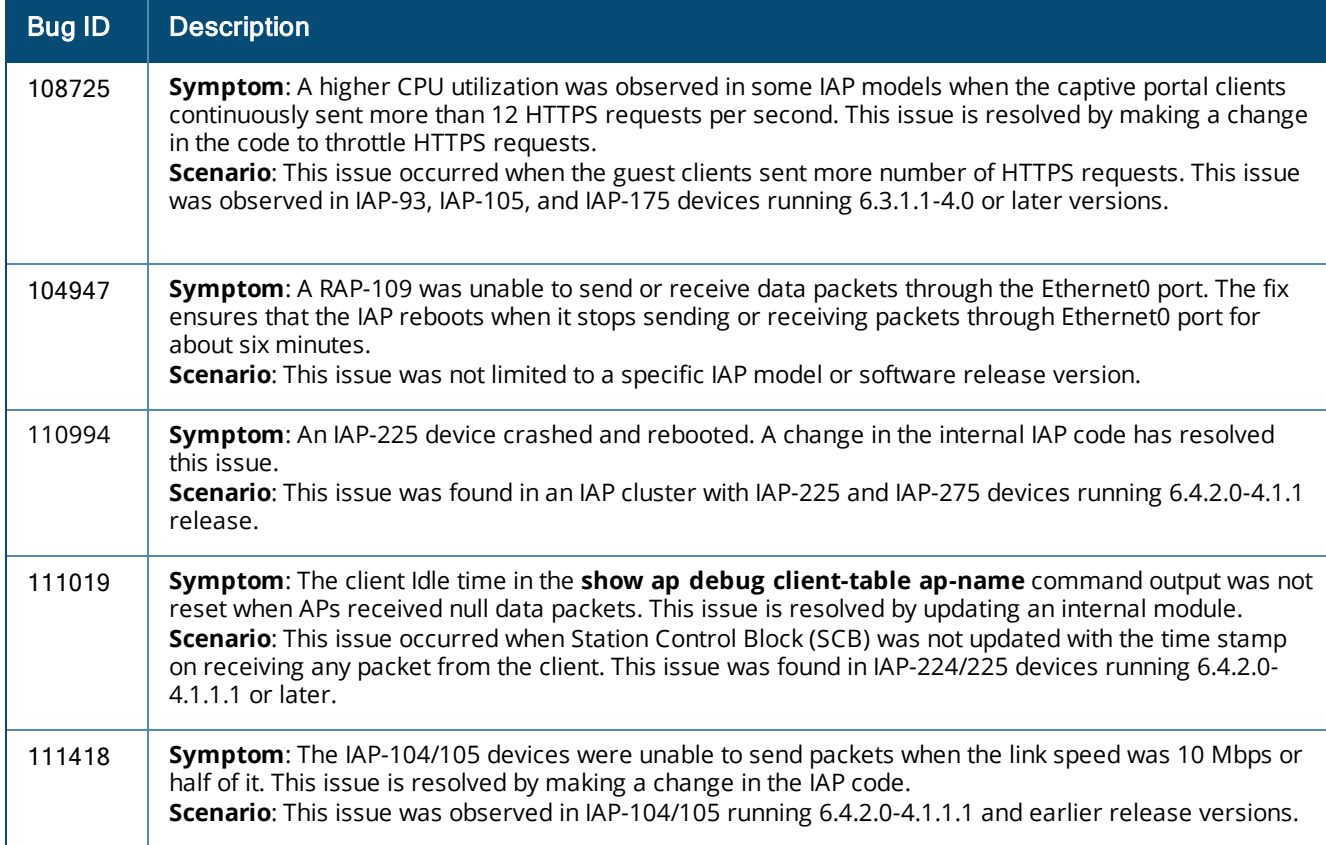

### <span id="page-37-2"></span>**AirWave**

**Table 55:** *AirWave Fixed Issue*

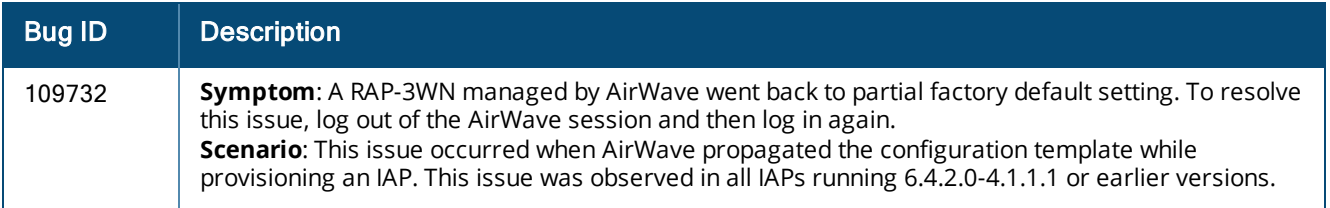

### <span id="page-38-0"></span>**AirGroup**

#### **Table 56:** *AirGroup Fixed Issues*

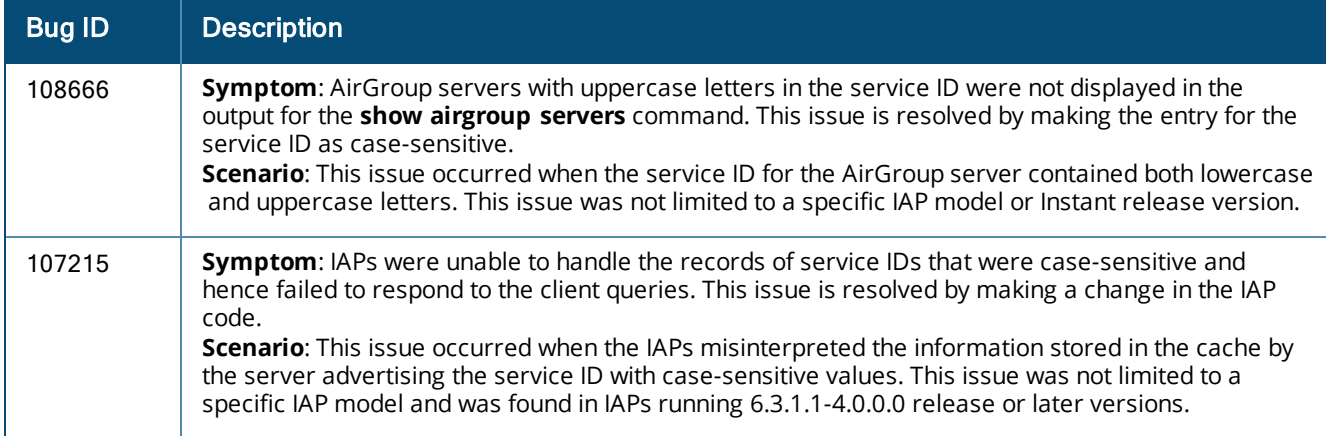

### <span id="page-38-1"></span>**ARM**

#### **Table 57:**  *ARM Fixed Issues*

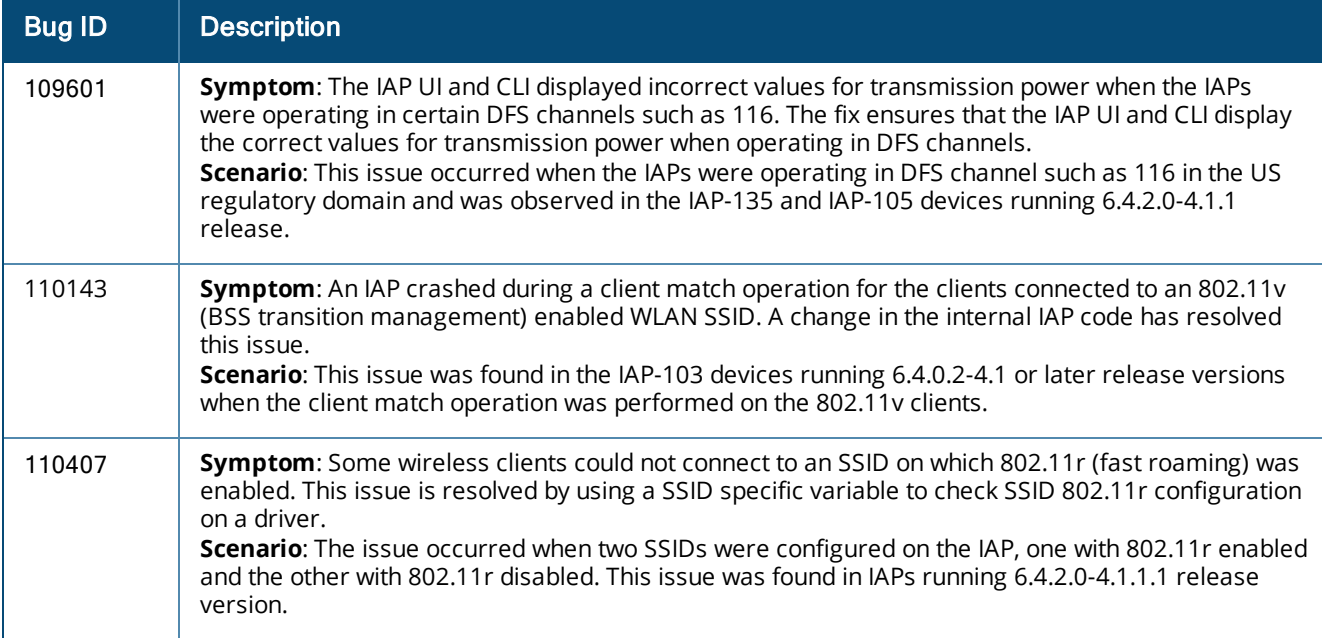

### <span id="page-39-0"></span>**Authentication**

#### **Table 58:**  *Authentication Fixed Issues*

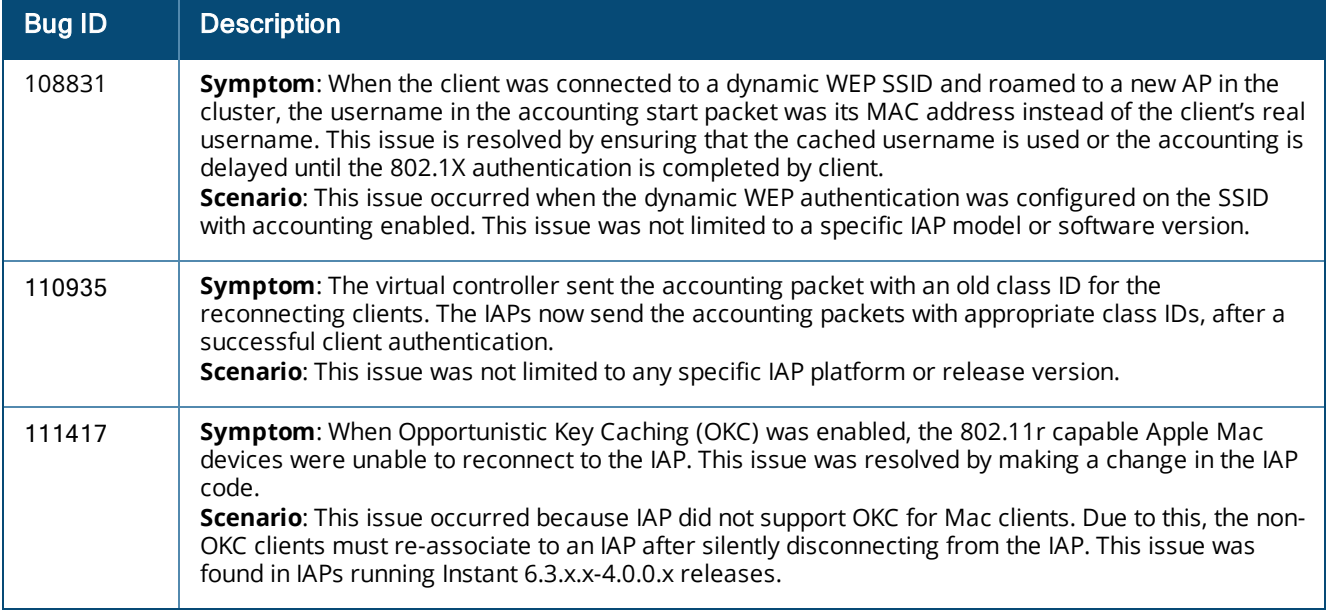

### <span id="page-39-1"></span>**CLI**

#### **Table 59:** *CLI Fixed Issues*

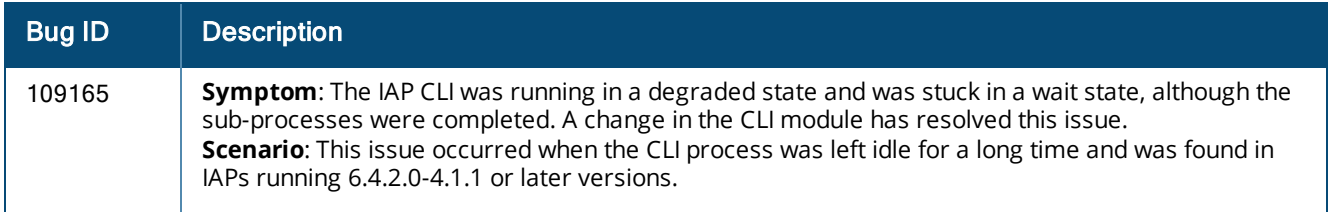

### <span id="page-40-0"></span>**Datapath**

#### **Table 60:** *Datapath Fixed Issues*

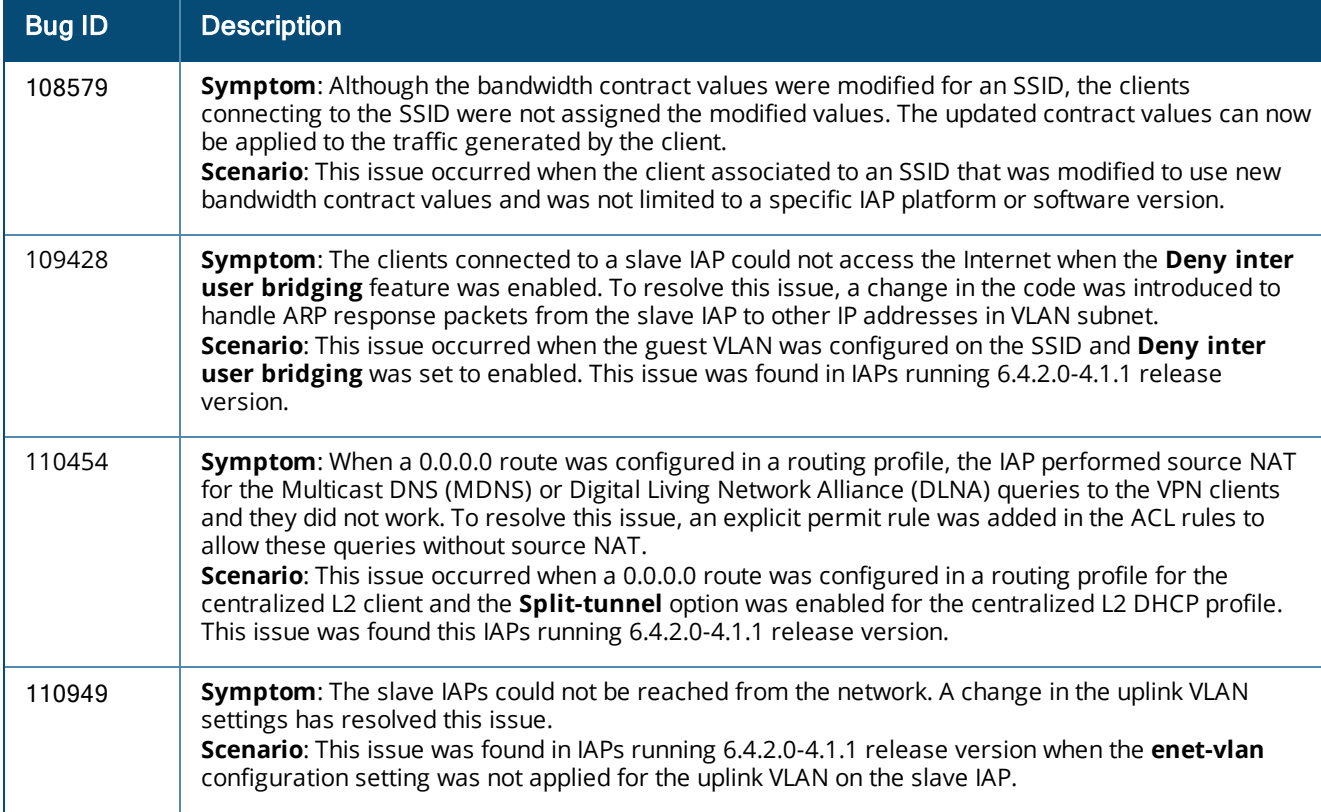

#### <span id="page-40-1"></span>**IAP-VPN**

#### **Table 61:** *IAP-VPN Fixed Issue*

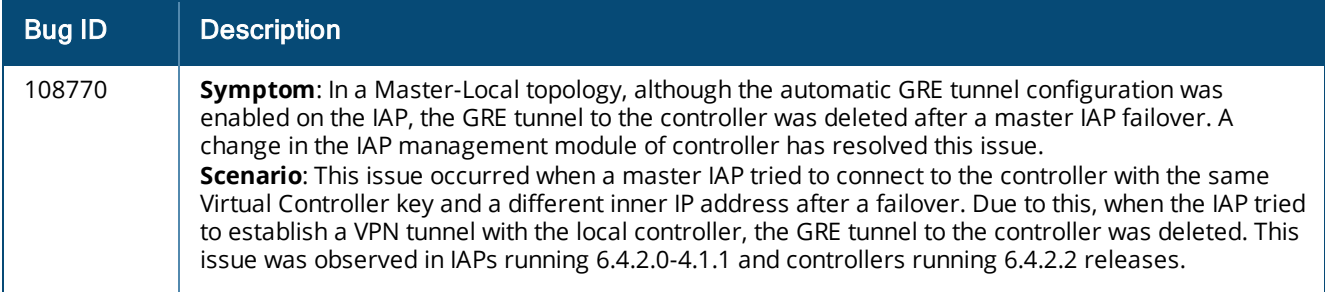

#### <span id="page-41-0"></span>**SNMP**

#### **Table 62:** *SNMP Fixed Issues*

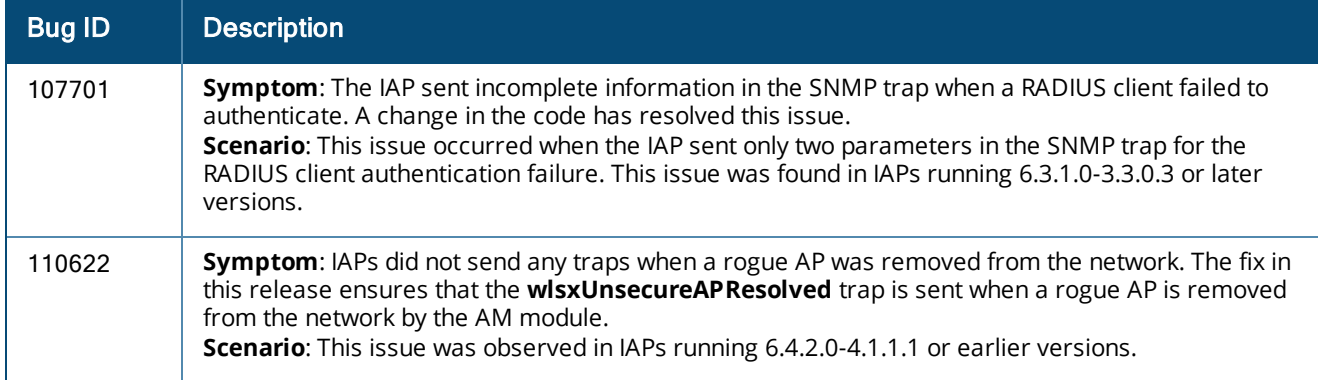

### <span id="page-41-1"></span>**STM**

#### **Table 63:** *STM Fixed Issues*

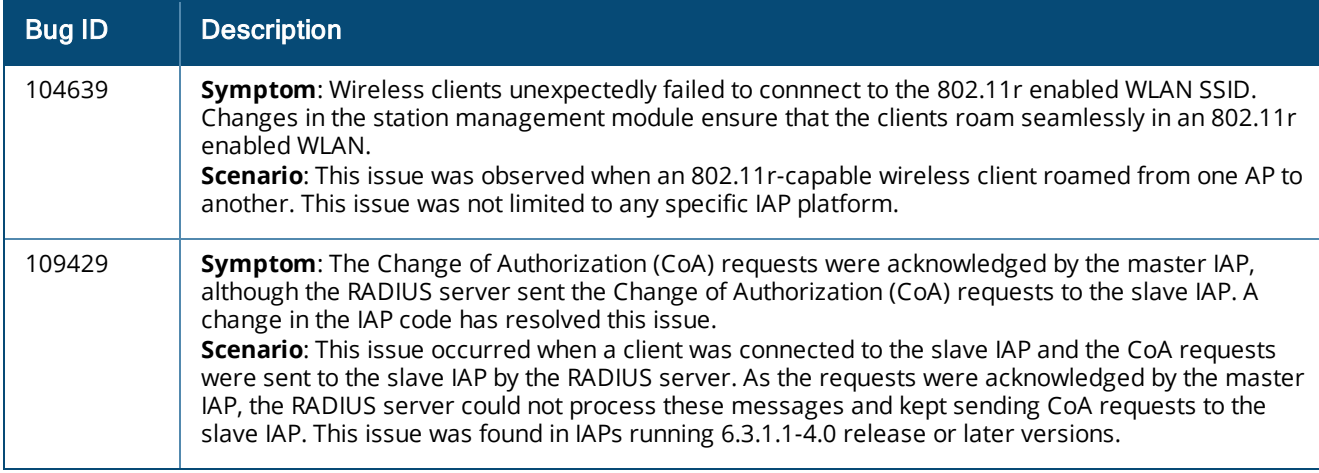

# <span id="page-41-2"></span>**Uplink Configuration**

#### **Table 64:** *Uplink Configuration Fixed Issues*

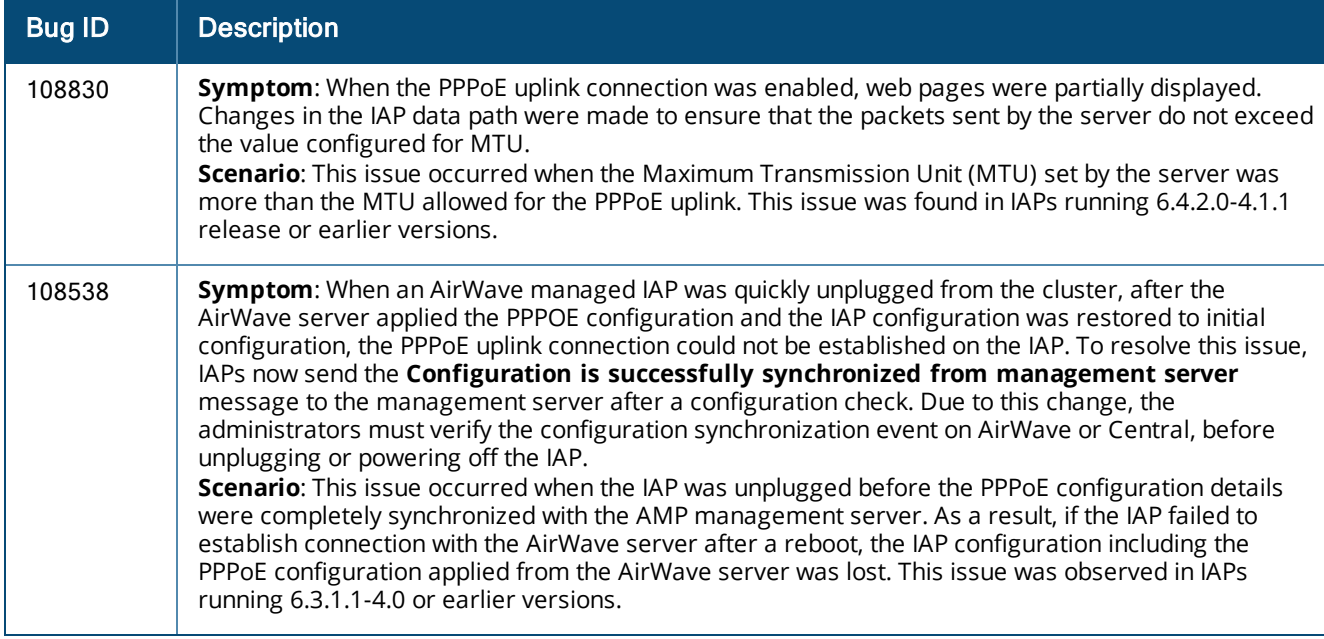

### <span id="page-42-0"></span>**User Interface**

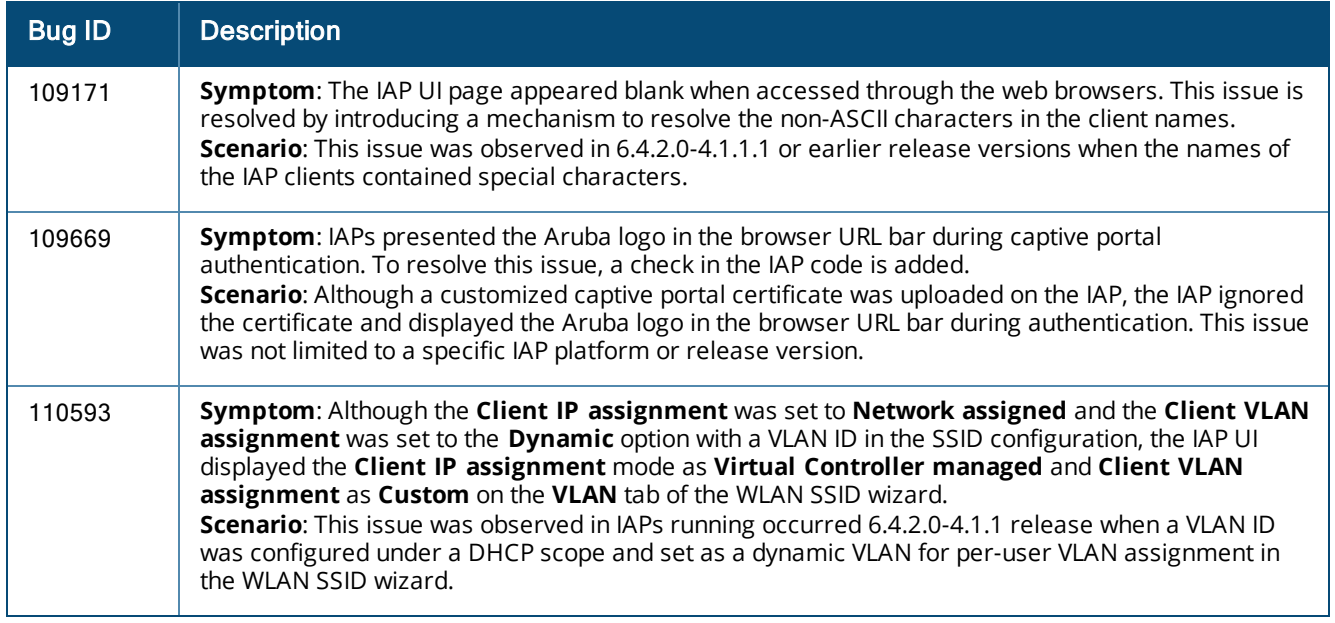

#### **Table 65:** *User Interface Fixed Issues*

#### <span id="page-42-1"></span>**Wi-Fi Driver**

#### **Table 66:** *Wi-Fi Driver Fixed Issues*

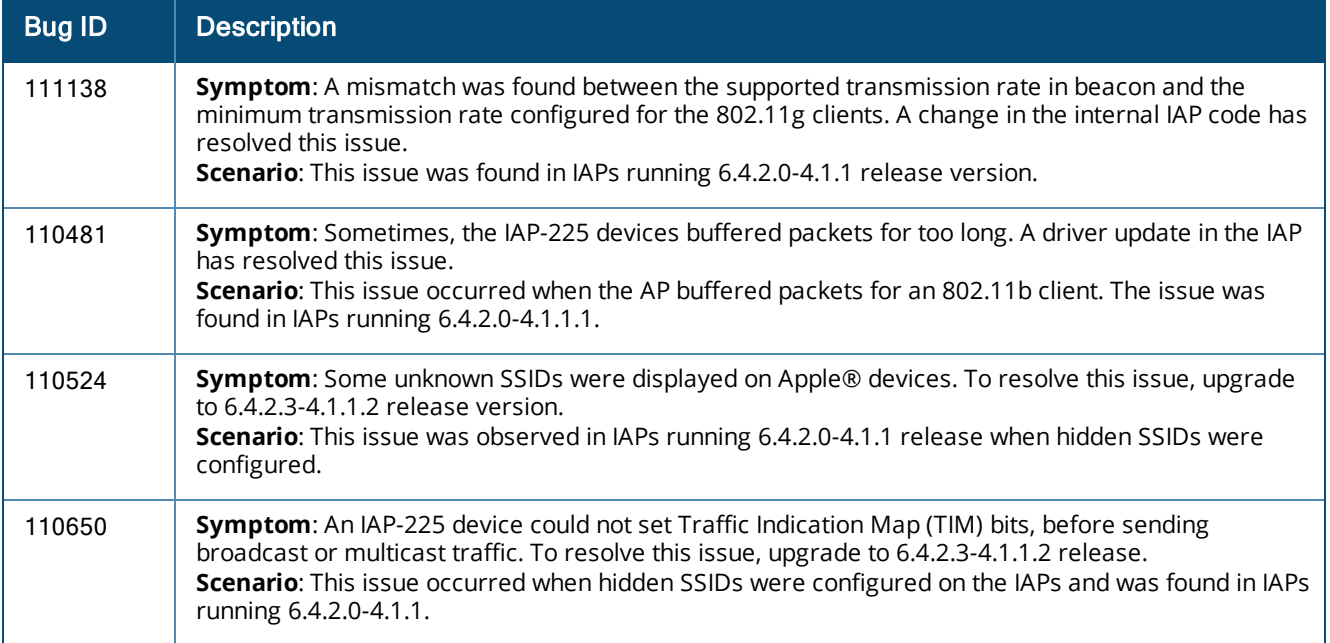

# <span id="page-43-0"></span>**Resolved Issues in 6.4.2.0-4.1.1.1**

The following issues are fixed in the 6.4.2.0-4.1.1.1 release.

### <span id="page-43-1"></span>**Authentication**

#### **Table 67:** *Authentication Fixed Issues*

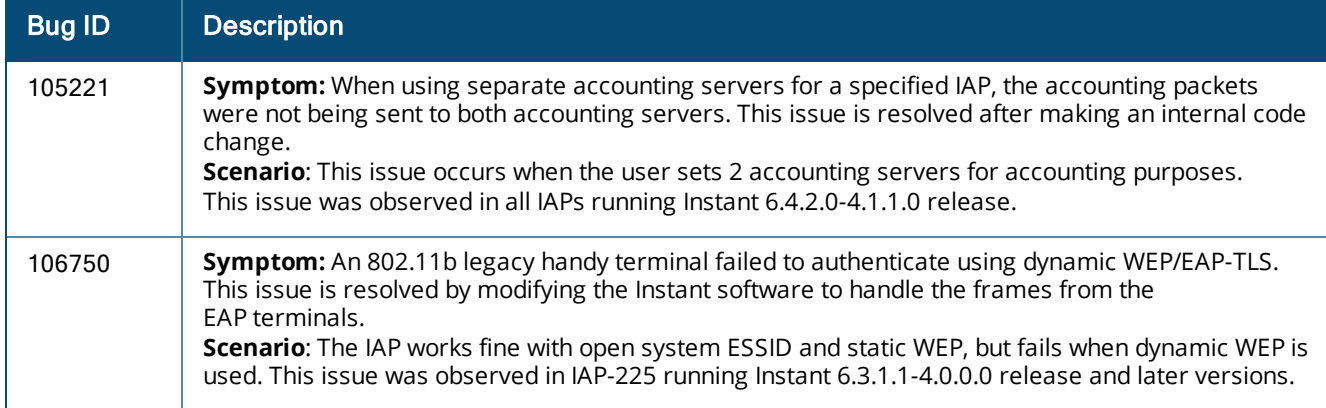

### <span id="page-43-2"></span>**Captive Portal**

#### **Table 68:** *Captive Portal Fixed Issue*

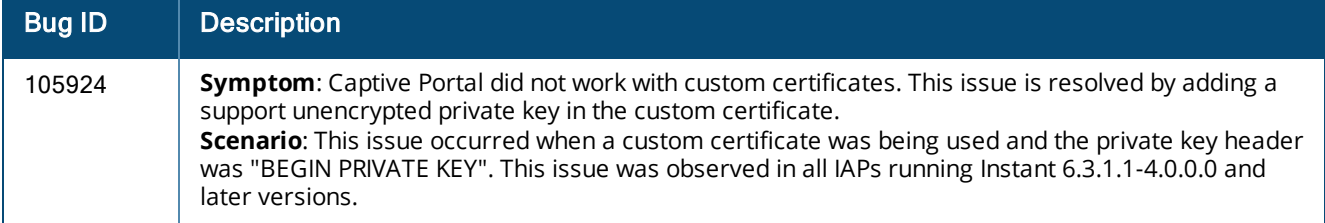

### <span id="page-43-3"></span>**Datapath / Firewall**

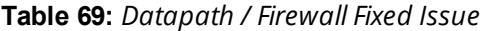

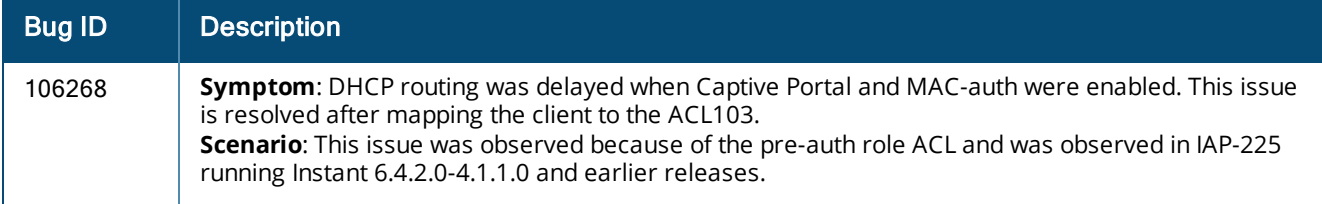

### <span id="page-44-0"></span>**General**

#### **Table 70:** *General Fixed Issues*

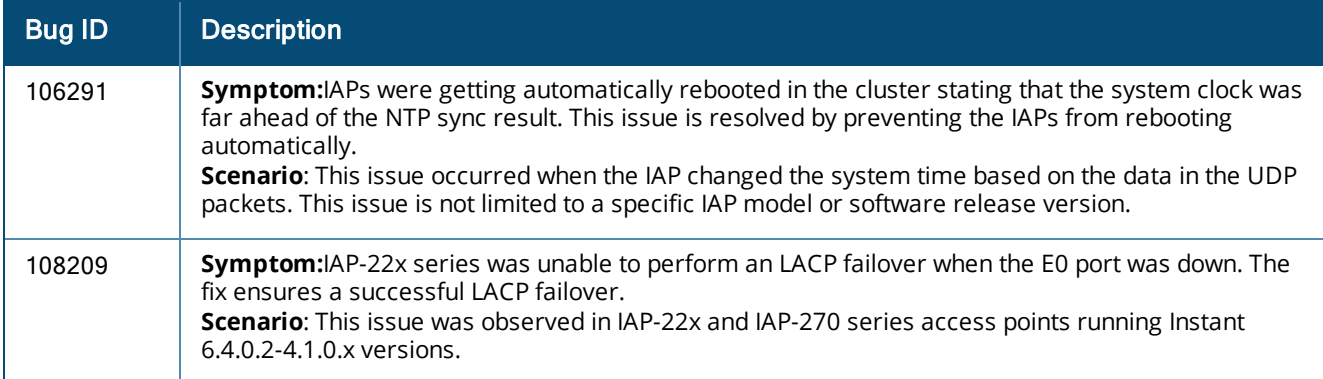

### <span id="page-44-1"></span>**IDS**

#### **Table 71:** *IDS Fixed Issue*

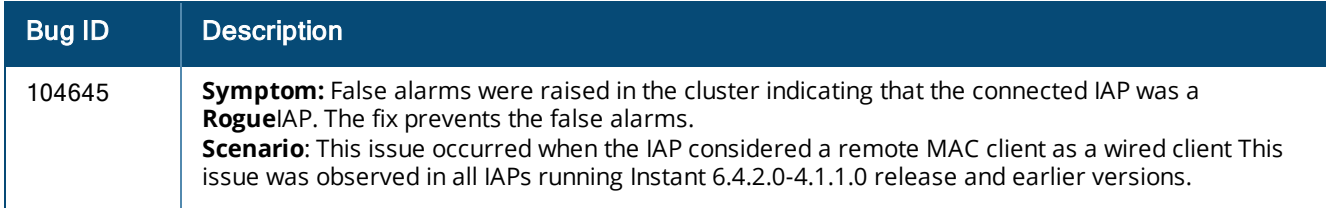

### <span id="page-44-2"></span>**Mesh**

#### **Table 72:** *Mesh Fixed Issues*

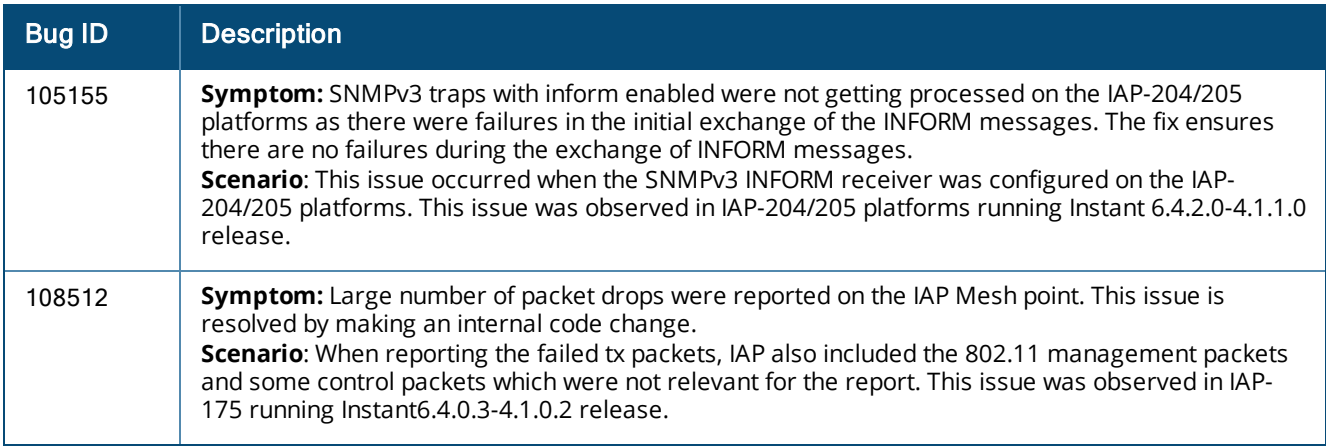

#### <span id="page-45-0"></span>**SNMP**

#### **Table 73:** *SNMP Fixed Issues*

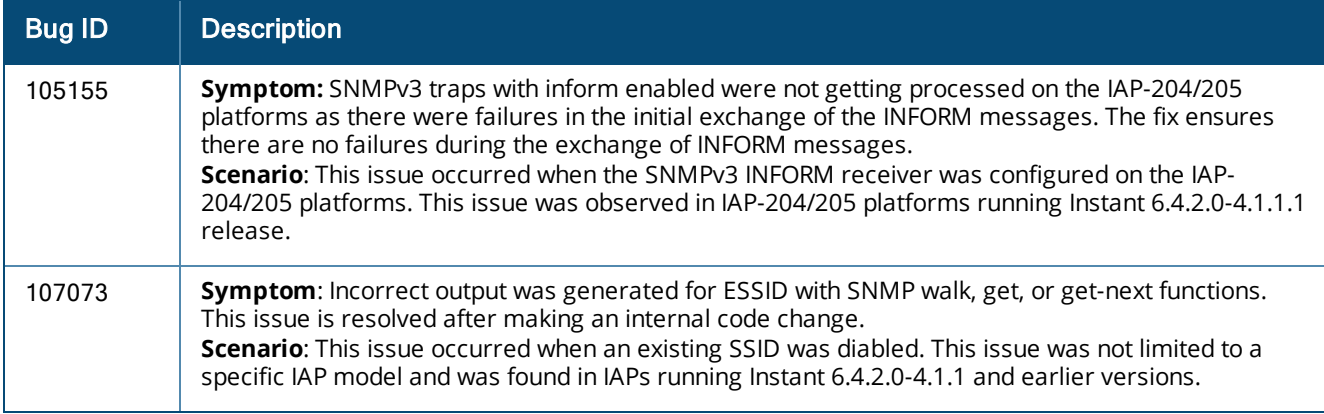

#### <span id="page-45-1"></span>**STM**

#### **Table 74:** *STM Fixed Issue*

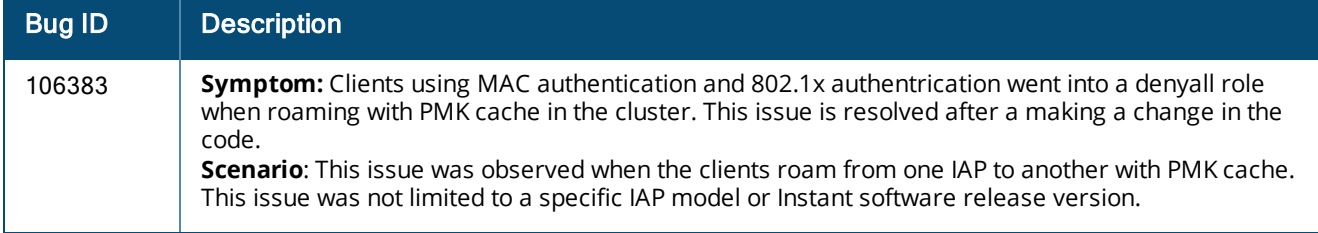

#### <span id="page-45-2"></span>**VPN**

#### **Table 75:** *VPN Fixed Issue*

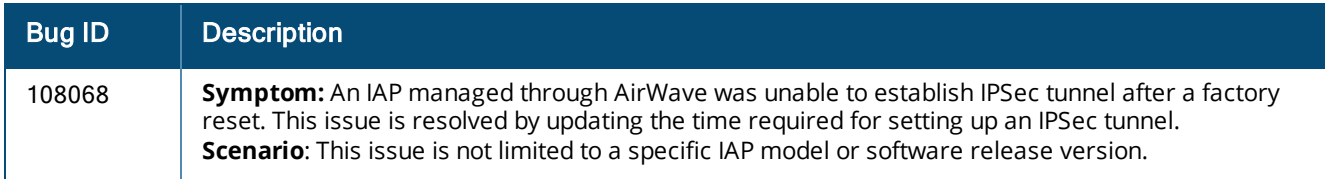

# <span id="page-45-3"></span>**Resolved Issues in 6.4.2.0-4.1.1.0**

The following issue is fixed in the 6.4.2.0-4.1.1.0 release:

#### <span id="page-45-4"></span>**User Interface**

#### **Table 76:** *User Interface Fixed Issue*

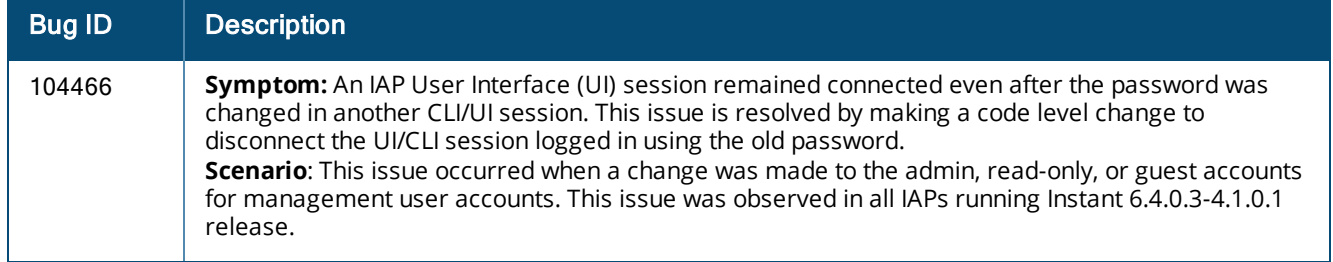